IBM SPSS Conjoint 20

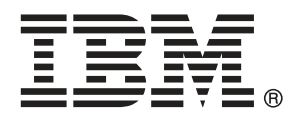

*Nota*: Antes de utilizar esta información y el producto que admite, lea la información general en Avisos el p. [40](#page-45-0).

Esta edición se aplica a IBM® SPSS® Statistics 20 y a todas las versiones y modificaciones posteriores hasta que se indique lo contrario en nuevas ediciones.

Capturas de pantalla de productos de Adobe reimpresas con permiso de Adobe Systems Incorporated.

Capturas de pantalla de productos de Microsoft reimpresas con permiso de Microsoft Corporation.

Materiales bajo licencia: Propiedad de IBM

### **© Copyright IBM Corporation 1989, 2011.**

Derechos restringidos para los usuarios del gobierno de Estados Unidos: Uso, duplicación o revelación restringidos por GSA ADP Schedule Contract con IBM Corp.

## *Prefacio*

IBM® SPSS® Statistics es un sistema global para el análisis de datos. El módulo adicional opcional Conjoint proporciona las técnicas de análisis adicionales que se describen en este manual. El módulo adicional Conjoint se debe utilizar con el sistema básico de SPSS Statistics y está completamente integrado en dicho sistema.

### *Acerca de IBM Business Analytics*

IBM Business Analytics proporciona información completa, coherente y precisa en la que confían para mejorar el rendimiento de su negocio quienes toman las decisiones. Un conjunto de documentos que incluye [inteligencia comercial,](http://www-01.ibm.com/software/data/businessintelligence/) [análisis predictivo](http://www-01.ibm.com/software/analytics/spss/), [rendimiento financiero](http://www-01.ibm.com/software/data/cognos/financial-performance-management.html) [y gestión de estrategias](http://www-01.ibm.com/software/data/cognos/financial-performance-management.html) y [aplicaciones analíticas](http://www-01.ibm.com/software/data/cognos/products/cognos-analytic-applications/) proporciona ideas claras e inmediatas del rendimiento actual y la habilidad para predecir resultados futuros. Combinado con numerosas soluciones para empresas, prácticas de eficacia demostrada y servicios profesionales, las organizaciones de cualquier tamaño pueden conseguir la más alta productividad, automatizar decisiones con seguridad y obtener mejores resultados.

Como parte de estos documentos, IBM SPSS Predictive Analytics ayuda a las organizaciones a predecir situaciones futuras y a actuar de forma proactiva con esa información para mejorar sus resultados. Clientes comerciales, gubernamentales y académicos de todo el mundo confían en la tecnología IBM SPSS como mejora competitiva para atraer, conservar y aumentar la clientela reduciendo el fraude y los riesgos. Al incorporar IBM SPSS a sus operaciones diarias, las organizaciones se convierten en empresas predictivas – capaces de dirigir y automatizar decisiones para conseguir los objetivos de la empresa y lograr una mejora competitiva y ostensible. Para obtener más información o contactar con un representante, visite *<http://www.ibm.com/spss>*.

### *Asistencia técnica*

El servicio de asistencia técnica está a disposición de todos los clientes de mantenimiento. Los clientes podrán ponerse en contacto con este servicio de asistencia técnica si desean recibir ayuda sobre la utilización de los productos de IBM Corp. o sobre la instalación en alguno de los entornos de hardware admitidos. Para contactar con el servicio de asistencia técnica, visite el sitio Web de IBM Corp. en *<http://www.ibm.com/support>*. Tenga a mano su identificación, la de su organización y su contrato de asistencia cuando solicite ayuda.

### *Asistencia técnica para estudiantes:*

Si usted es un estudiante que utiliza una versión académica o para estudiantes de cualquier producto de software IBM SPSS, consulte nuestras páginas especiales en línea de [Soluciones](http://www.ibm.com/spss/rd/students/) educativas (*<http://www.ibm.com/spss/rd/students/>*) para estudiantes. Si usted es estudiante y utiliza una copia proporcionada por la universidad del software IBM SPSS, póngase en contacto con el coordinador del producto IBM SPSS en su universidad.

### *Servicio de atención al cliente*

Si tiene preguntas referentes a su envío o cuenta, póngase en contacto con su oficina local. Recuerde tener preparado su número de serie para identificarse.

### *Cursos de preparación*

IBM Corp. ofrece cursos de preparación, tanto públicos como in situ. Todos los cursos incluyen talleres prácticos. Los cursos tendrán lugar periódicamente en las principales ciudades. Si desea más información sobre estos seminarios, visite *http://www.ibm.com/software/analytics/spss/training*.

### *Publicaciones adicionales*

Los documentos *SPSS Statistics: Guide to Data Analysis*, *SPSS Statistics: Statistical Procedures Companion* y *SPSS Statistics: Advanced Statistical Procedures Companion*, escritos por Marija Norušis y publicados por Prentice Hall, están disponibles y se recomiendan como material adicional. Estas publicaciones cubren los procedimientos estadísticos del módulo SPSS Statistics Base, el módulo Advanced Statistics y el módulo Regression. Tanto si da sus primeros pasos en el análisis de datos como si ya está preparado para las aplicaciones más avanzadas, estos libros le ayudarán a aprovechar al máximo las funciones ofrecidas por IBM® SPSS® Statistics. Si desea información adicional sobre el contenido de la publicación o muestras de capítulos, consulte el sitio web de la autora: *<http://www.norusis.com>*

# *Contenido*

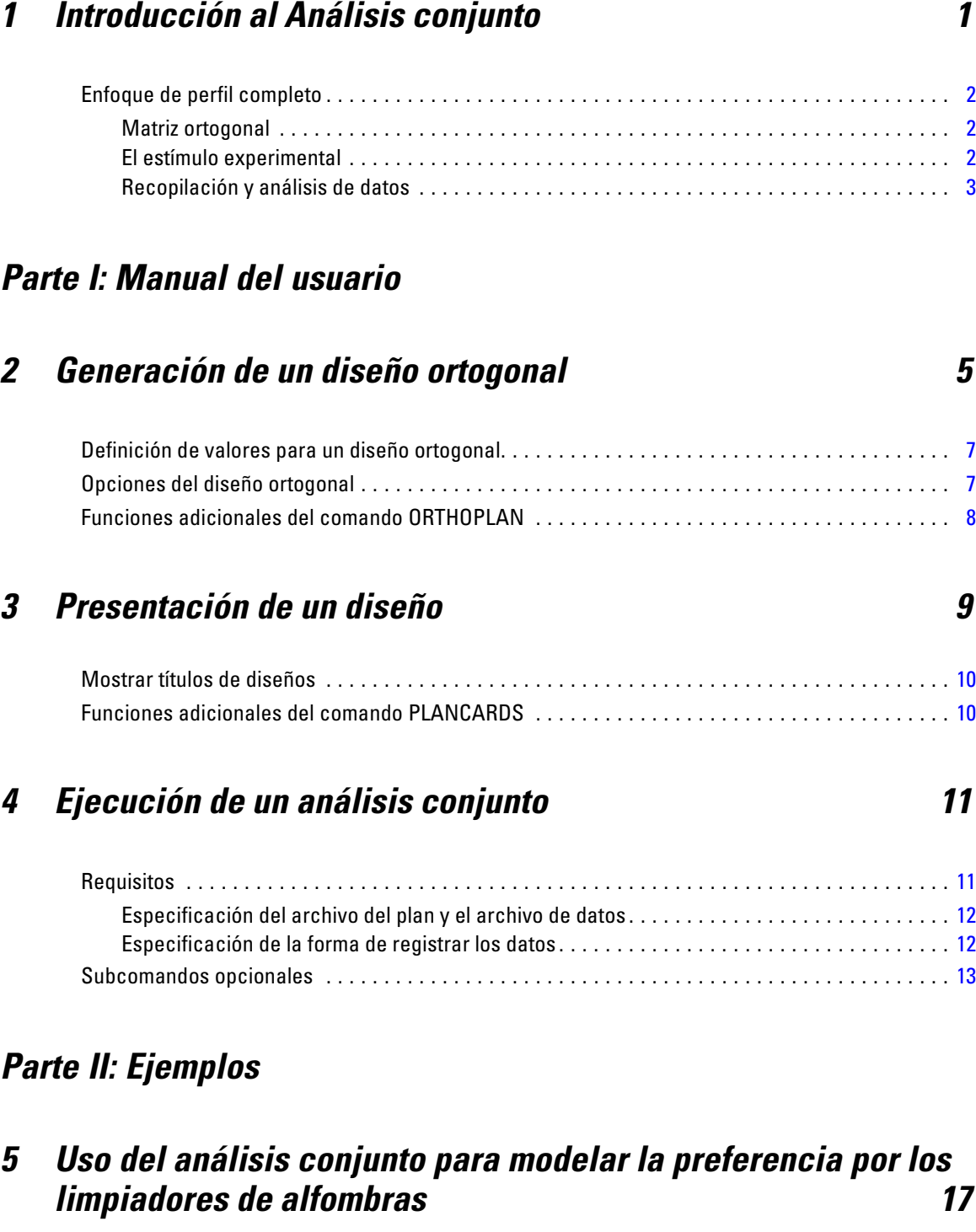

Generación de un diseño ortogonal . . . . . . . . . . . . . . . . . . . . . . . . . . . . . . . . . . . . . . . . . . . . . . . [17](#page-22-0)

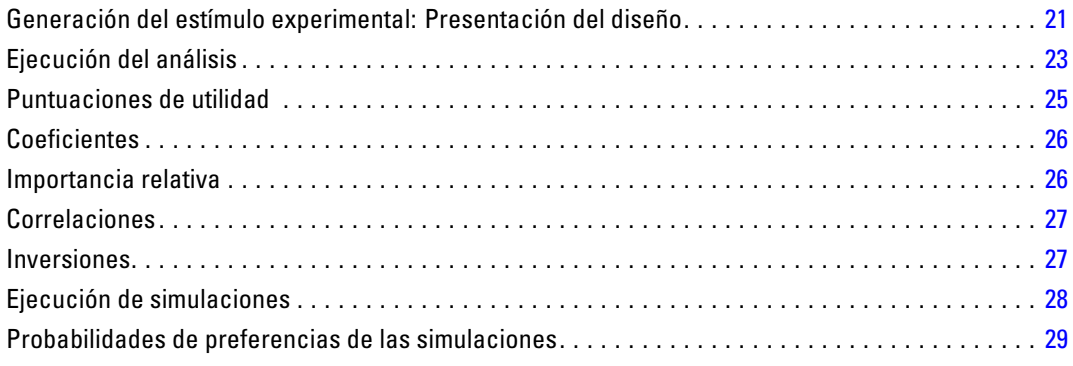

## *Apéndices*

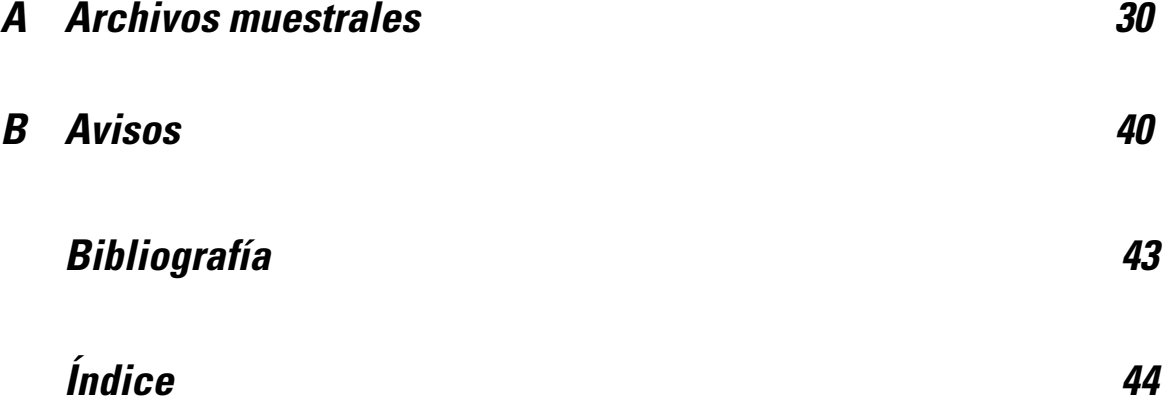

## <span id="page-6-0"></span>*Introducción al Análisis conjunto*

El análisis conjunto es una herramienta de investigación de mercados para desarrollar un diseño de productos eficaz. Mediante el análisis conjunto, el investigador puede responder preguntas como las siguientes: ¿Qué atributos de producto son importantes para el consumidor y cuáles son irrelevantes? ¿Cuáles son los niveles de atributos de producto más atractivos para el consumidor y cuáles son los menos atractivos? ¿Cuál es la cuota de mercado de preferencia de los productos de los competidores en comparación con nuestro producto propuesto o existente?

La ventaja del análisis conjunto reside en que solicita al encuestado que elija del mismo modo que se supone que lo hará el consumidor al comparar las características.

Por ejemplo, suponga que desea reservar un vuelo. Tiene la opción de sentarse en un asiento estrecho o en uno amplio. Si esta fuera la única consideración, la elección estaría clara. Seguramente prefiera un asiento amplio. Suponga que puede elegir entre distintos precios: €225 o €800. Teniendo sólo en cuenta el precio, el más bajo resultaría preferible. Por último, suponga que puede tomar un vuelo directo que tarde dos horas o un vuelo con una escala que tarda cuatro horas. La mayoría de los encuestados elegirían el vuelo directo.

El inconveniente del enfoque anterior es que las alternativas se presentan en función de atributos únicos, de uno en uno. El análisis conjunto presenta alternativas entre productos definidos por conjuntos de atributos. Esto se ilustra en la siguiente elección: ¿prefiere un vuelo estrecho, cuyo precio es de €225 y que hace una escala o un vuelo espacioso, cuyo precio es de €800 y que no hace ninguna escala? Si la comodidad, el precio y la duración son atributos relevantes, potencialmente hay ocho productos:

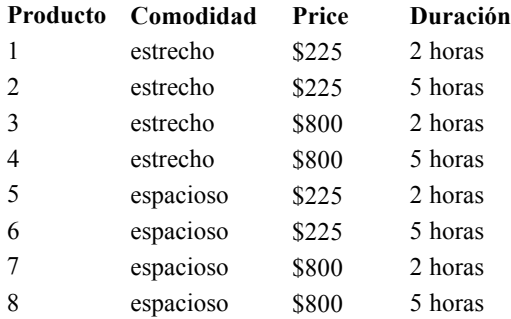

Teniendo en cuenta las alternativas anteriores, el producto 4 es posiblemente el menos preferido, mientras que el 5 sería el más preferido. Las preferencias de los encuestados para el resto de ofertas del producto se determinan de forma implícita en función de lo que resulta importante para el encuestado.

Mediante el análisis conjunto, puede determinar tanto la importancia relativa de cada atributo como los niveles de mayor preferencia de cada atributo. Si por alguna razón el producto que más se prefiere no es viable, por ejemplo, por su coste, se puede saber cuál es la siguiente alternativa más preferida. Si cuenta con información adicional sobre los encuestados, como información demográfica, puede identificar los segmentos de mercado donde se puede introducir el producto.

<span id="page-7-0"></span>Por ejemplo, el viajero de negocios y el viajero estudiante pueden tener preferencias distintas que pueden cubrirse con diferentes ofertas de producto.

## *Enfoque de perfil completo*

Conjoint utiliza el **enfoque** de **perfil completo** (también llamado concepto completo), donde los encuestados clasifican, ordenan o puntúan un conjunto de perfiles o tarjetas en función de la preferencia. Cada perfil describe un servicio o producto completo y consta de una combinación diferente de niveles de factores para todos los factores (atributos) de interés.

### *Matriz ortogonal*

Es muy probable que surjan problemas con el enfoque de perfil completo si hay varios factores en juego y cada uno está compuesto por más de un par de niveles. El número total de perfiles resultantes de todas las combinaciones posibles de niveles se aumenta demasiado para permitir que los encuestados sean capaces de clasificar o puntuar todos ellos de una manera que tenga sentido. Para resolver este problema, el enfoque de perfil completo utiliza lo que se denomina un **diseño factorial fraccional**, que presenta una fracción adecuada de todas las posibles combinaciones de niveles de los factores. El conjunto resultante, denominado **matriz ortogonal**, está diseñado para recoger los efectos principales de cada nivel de factor. Se supone que las interacciones entre los niveles de un factor con los niveles de otro factor carecen de significado.

Se utiliza el procedimiento Generar diseño ortogonal para generar una matriz ortogonal que suele utilizarse como punto de partida de un análisis conjunto. También permite generar combinaciones de niveles de factores que se conocen como **casos reservados**, que son evaluados por los sujetos pero no se utilizan para generar el modelo de preferencias. En su lugar, se utilizan como comprobación de la validez del modelo.

### *El estímulo experimental*

Cada conjunto de los niveles de los factores de un diseño ortogonal representa una versión diferente del producto que se está estudiando y se debe presentar a los sujetos en forma de un perfil de producto concreto. Esto ayuda al encuestado a concentrarse únicamente en el único producto que se desea evaluar en ese momento. Los estímulos deben normalizarse, asegurándose de que todos los perfiles presentan un aspecto físico similar, excepto en lo que respecta a las diferentes combinaciones de características.

La creación de los perfiles de los productos se simplifica gracias al procedimiento Mostrar el diseño. Este procedimiento utiliza el diseño generado por el procedimiento Generar diseño ortogonal, o uno introducido por el usuario y genera un conjunto de perfiles de producto en un formato de fácil uso.

### <span id="page-8-0"></span>*Recopilación y análisis de datos*

Como suele haber muchas variaciones intra-sujetos en cuanto a las preferencias, la mayor parte del análisis conjunto se centra en el sujeto único. Para generalizar los resultados, se selecciona una muestra aleatoria de los sujetos de la población de destino de manera que se pueda examinar los resultados de grupo.

El tamaño de la muestra de los estudios conjuntos varía enormemente. En un informe (Cattin y Wittink, 1982), los autores exponen que el tamaño de la muestra de los estudios de conjuntos comerciales suele oscilar entre 100 y 1.000, siendo el intervalo entre 300 y 550 el más típico. En otro estudio (Akaah y Korgaonkar, 1988), se concluye que el tamaño de muestra habitual es menor (inferior a 100). Como de costumbre, el tamaño de la muestra debe ser lo suficientemente grande como para garantizar la fiabilidad.

Una vez elegida la muestra, el investigador administra el conjunto de perfiles o tarjetas a cada encuestado. El procedimiento Conjoint permite utilizar tres métodos de registro de datos. En el primer método, se pide a los sujetos que asignen una puntuación de preferencia a cada perfil. Este tipo de método es habitual cuando se utiliza una escala de Likert o cuando se pide a los sujetos que asignen un número del 1 al 100 para indicar la preferencia. En el segundo método, se pide a los sujetos que asignen un rango a cada perfil de 1 al número total de perfiles. En el tercer método, se pide a los sujetos que ordenen los perfiles según la preferencia. Este último método permite al investigador registrar los números de perfil en el orden dado por cada sujeto.

El análisis de los datos se realiza con el procedimiento Conjoint (disponible sólo con la sintaxis de comandos) y da como resultado una puntuación de utilidad, denominada **contribución parcial**, para cada nivel del factor. Estas puntuaciones de utilidad, análogas a los coeficientes de regresión, proporcionan una medida cuantitativa de la preferencia para cada nivel del factor, donde los valores mayores corresponden a una preferencia más alta. Las contribuciones parciales se expresan en una unidad común, lo que permite añadirlas conjuntamente para obtener la utilidad total, o la preferencia global, de cualquier combinación de los niveles de los factores. Así, las contribuciones parciales constituyen un modelo para predecir la preferencia de cualquier perfil de producto, incluidos los perfiles que se denominan **casos de simulación**, que no se presentan realmente durante el experimento.

La información que se obtiene a partir de un análisis conjunto puede aplicarse a una amplia variedad de preguntas de investigación de mercado. Se puede utilizar para investigar áreas como el diseño de productos, la cuota de mercado, la publicidad estratégica, el análisis de costes y beneficios y la segmentación del mercado.

Aunque el enfoque de este manual se centra en las aplicaciones de investigación de mercado, el análisis conjunto puede ser útil en casi cada campo científico o empresarial donde resulta importante medir las percepciones o juicios de la gente.

## *Parte I: Manual del usuario*

## <span id="page-10-0"></span>*Generación de un diseño ortogonal*

El procedimiento Generar diseño ortogonal genera un archivo de datos que contiene un diseño ortogonal de efectos principales que permite contrastar estadísticamente varios factores sin contrastar cada combinación de niveles del factor. Este diseño puede mostrarse con el procedimiento Mostrar el diseño, y el archivo de datos puede utilizarse por otros procedimientos, como el Conjoint.

**Ejemplo.** Una nueva compañía aérea de bajo coste está interesada en determinar la importancia relativa de distintos factores en su oferta para clientes potenciales. El precio es claramente un factor fundamental, pero ¿qué ocurre con el resto de factores, como el tamaño del asiento, el número de escalas y el hecho de que se incluya o no una bebida o aperitivo? La posibilidad de realizar una encuesta para clasificar los perfiles de producto que representen todas las combinaciones de factores resulta poco razonable dado el gran número de perfiles. El procedimiento Generar diseño ortogonal es un conjunto reducido de perfiles de producto lo suficientemente pequeño como para incluirse en una encuesta y lo suficientemente grande como para evaluar la importancia relativa de cada factor.

#### *Para generar un diseño ortogonal*

 $\blacktriangleright$  Elija en los menús:

Datos > Diseño ortogonal > Generar...

## Figura 2-1

*Cuadro de diálogo Generar diseño ortogonal*

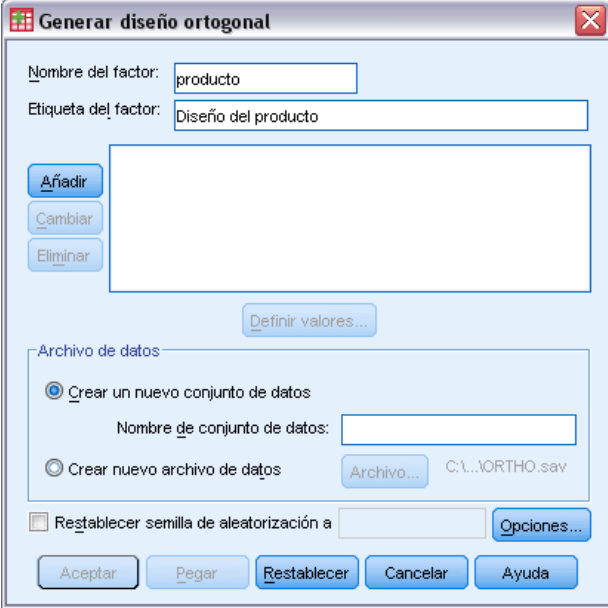

© Copyright IBM Corporation 1989, 2011. 5

6

- E Defina al menos un factor. Escriba un nombre en el cuadro de texto Nombre de factor. Los nombres de los factores pueden ser cualquier nombre de variable válido, excepto *status\_* o *card\_*. También se puede asignar una etiqueta de factor opcional.
- E Pulse en Añadir para añadir el nombre de factor y una etiqueta opcional. Para eliminar un factor, selecciónelo de la lista y pulse en Eliminar. Para modificar un nombre de factor o etiqueta, selecciónelo de la lista, modifique el nombre o la etiqueta y pulse en Cambiar.
- E Puede definir valores para cada factor seleccionando el factor y pulsando en Definir valores.

**Archivo de datos.** Permite controlar el destino del diseño ortogonal. Puede guardar el diseño en un nuevo conjunto de datos en la sesión actual o en un archivo de datos externo.

- **Crear un nuevo conjunto de datos.** Crea un nuevo conjunto de datos en la sesión actual que contiene los factores y los casos generados por el plan.
- **Crear nuevo archivo de datos.** Crea un archivo de datos externo que contiene los factores y los casos generados por el plan. Por defecto, este archivo de datos recibe el nombre *ortho.sav*, y se guarda en el directorio actual. Pulse en Archivo para especificar un nombre y destino diferentes para el archivo.

**Restablecer semilla de aleatorización a.** Restablece la semilla de aleatorización al valor específico. La semilla puede ser un valor entero comprendido entre 0 y 2.000.000.000. En una sesión, se utiliza una semilla distinta cada vez que se genera un conjunto de números aleatorios, lo que da lugar a diferentes resultados. Si desea duplicar los mismos números aleatorios, debe establecer el valor de la semilla antes de generar el primer diseño y restablecer la semilla al mismo valor cada vez que genere el diseño.

Si lo desea, puede:

 Pulsar en Opciones para especificar el número de casos mínimo del diseño ortogonal y para seleccionar casos reservados.

## <span id="page-12-0"></span>*Definición de valores para un diseño ortogonal*

#### Figura 2-2 *Cuadro de diálogo Generar diseño: Definir valores*

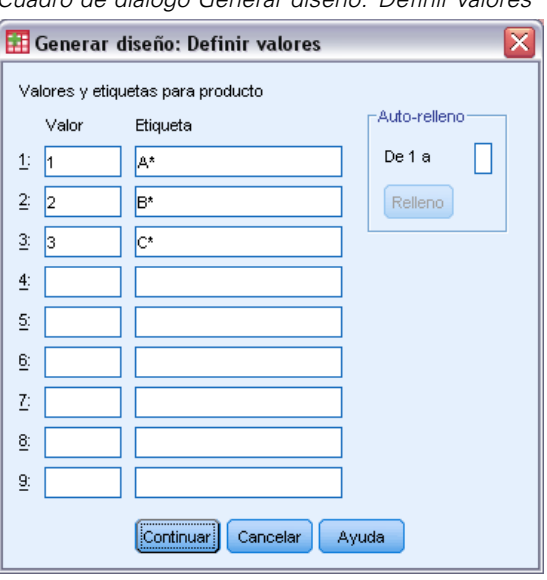

Debe asignar valores a cada nivel de los factores o factor seleccionado. El nombre del factor aparecerá después de Valores y etiquetas para.

Escriba cada valor del factor. Puede decidir asignar las etiquetas descriptivas de los valores. Si no asigna etiquetas a los valores, las etiquetas que corresponden a los valores se asignarán automáticamente (es decir, un valor de 1 se asignará a una etiqueta de 1, un valor de 3 se asignará a una etiqueta de 3, y así sucesivamente).

**Auto-relleno.** Permite rellenar automáticamente los cuadros Valor con valores consecutivos que comiencen por 1. Escriba el valor máximo y pulse en Rellenar para rellenar los valores.

## *Opciones del diseño ortogonal*

#### Figura 2-3

*Cuadro de diálogo Generar diseño ortogonal: Opciones*

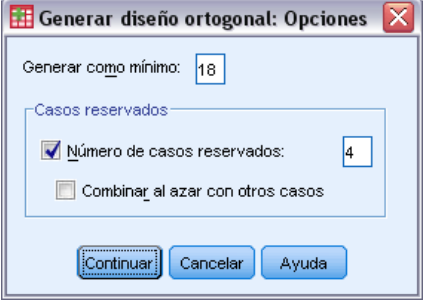

**Generar como mínimo.** Especifica un número de casos mínimo para el plan. Seleccione un número entero positivo menor o igual que el número total de casos que se pueden formar de todas las combinaciones posibles de los niveles de factores. Si no especifica explícitamente el número

<span id="page-13-0"></span>de casos mínimo que se creará, se generará el número de casos mínimo necesario para el plan ortogonal. Si el procedimiento Orthoplan no puede crear al menos el número de perfiles requerido para el mínimo, generará el mayor número posible que se ajuste a los factores y los niveles especificados. Tenga en cuenta que el diseño no incluye necesariamente el número exacto de casos especificados, sino el menor número posible de casos del diseño ortogonal tomando este valor como un mínimo.

**Casos reservados.** Puede definir casos reservados que estén evaluados por sujetos pero no se hayan incluido en el análisis conjunto.

- **Número de casos reservados.** Crea casos reservados además de los casos normales del plan. Los casos reservados son juzgados por los sujetos, pero no se utilizan cuando el procedimiento Conjoint estima las utilidades. Puede especificar cualquier un número entero positivo menor o igual que el número total de casos que se pueden formar a partir de todas las combinaciones posibles de los niveles de factores. Los casos reservados se generan mediante otro plan aleatorio, diferente del plan experimental de efectos principales. Los casos reservados no duplican los perfiles experimentales ni se duplican entre ellos. Por defecto, no se produce ningún caso reservado.
- **Combinar al azar con otros casos.** Mezcla casos aleatoriamente con casos experimentales. Cuando esta opción no está seleccionada, los casos de reserva aparecen individualmente, a continuación de los casos experimentales.

## *Funciones adicionales del comando ORTHOPLAN*

Con el lenguaje de sintaxis de comandos también podrá:

- Añadir el diseño ortogonal al conjunto de datos activo en lugar de crear uno nuevo.
- Especificar casos de simulación antes de generar el diseño ortogonal en lugar de después de haber creado el diseño.

Si desea información detallada sobre la sintaxis, consulte la referencia de sintaxis de comandos (*Command Syntax Reference*).

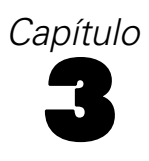

## <span id="page-14-0"></span>*Presentación de un diseño*

El procedimiento Mostrar el diseño permite imprimir un diseño experimental. Puede imprimir el diseño en un formato de lista de borrador o como perfiles que se pueden presentar a los sujetos de un estudio conjunto. Este procedimiento puede mostrar diseños creados con el procedimiento Generar diseño ortogonal o cualquier diseño mostrado en un conjunto de datos activo.

#### *Para mostrar un diseño ortogonal*

 $\blacktriangleright$  En los menús, seleccione:

Datos > Diseño ortogonal > Mostrar...

Figura 3-1 *Cuadro de diálogo Mostrar el diseño*

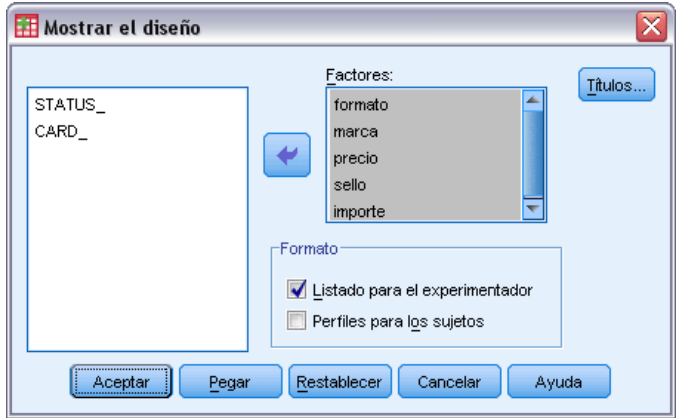

- E Mueva uno o más factores a la lista Factores.
- E Seleccione un formato para mostrar los perfiles en el resultado.

**Formato.** Puede elegir una o más de las siguientes opciones de formato:

- **Listado para el experimentador.** Muestra el diseño en un formato de borrador que distingue los perfiles de reserva de los perfiles experimentales y enumera perfiles de simulación independientemente siguiendo los perfiles experimentales y de reserva.
- **Perfiles para los sujetos.** Genera perfiles de procedimiento que pueden presentarse a los sujetos. Este formato no diferencia los perfiles de resultado y no genera perfiles de simulación.

Si lo desea, puede:

■ Pulsar en Títulos para definir los encabezados y pies de los perfiles.

## <span id="page-15-0"></span>*Mostrar títulos de diseños*

#### Figura 3-2 *Cuadro de diálogo Mostrar títulos de diseños*

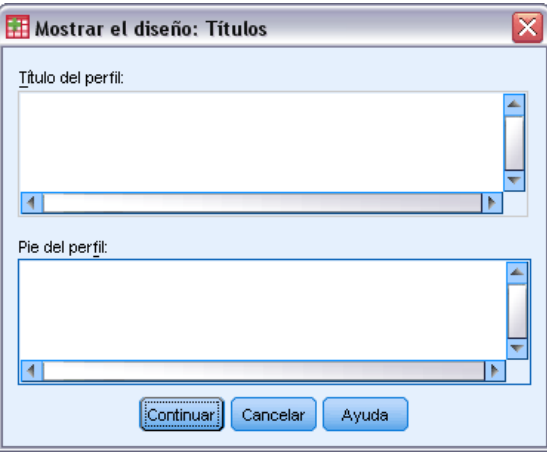

**Título del perfil.** Escriba un título del perfil de hasta 80 caracteres. Los títulos aparecerán en la parte superior del resultado si ha seleccionado Listado para el experimentador y en la parte superior de cada nuevo perfil si ha seleccionado Perfiles para los sujetos en el cuadro de diálogo principal. Para Perfiles para los sujetos, si la secuencia de caracteres especiales *)CARD* se especifica en cualquier parte del título, el procedimiento la reemplazará por el número de perfil secuencial. Esta secuencia de caracteres no se convierte para Listado para el experimentador.

**Pie del perfil.** Escriba un pie del perfil de hasta 80 caracteres. Los pies aparecerán en la parte inferior del resultado si ha seleccionado Listado para el experimentador y la parte inferior de cada perfil si ha seleccionado Perfiles para los sujetos en el cuadro de diálogo principal. Para Perfiles para los sujetos, si la secuencia de caracteres especiales *)CARD* se especifica en cualquier parte del pie, el procedimiento la reemplazará por el número de perfil secuencial. Esta secuencia de caracteres no se convierte para Listado para el experimentador.

## *Funciones adicionales del comando PLANCARDS*

Con el lenguaje de sintaxis de comandos también podrá:

■ Escribir perfiles para sujetos en un archivo externo (mediante el subcomando OUTFILE).

Si desea información detallada sobre la sintaxis, consulte la referencia de sintaxis de comandos (*Command Syntax Reference*).

## <span id="page-16-0"></span>*Ejecución de un análisis conjunto*

Aún no existe una interfaz gráfica de usuario para el procedimiento Conjoint. Para obtener un análisis conjunto, debe escribir la sintaxis de comandos para un comando CONJOINT en una ventana de sintaxis y, a continuación, ejecutarla.

- Si desea obtener un ejemplo de sintaxis de comandos para un comando CONJOINT en el contexto de un análisis conjunto completo, incluida la generación y visualización de un diseño ortogonal, consulte [el capítulo 5](#page-22-0).
- $\blacksquare$  Si desea información detallada sobre la sintaxis de comandos acerca del comando CONJOINT, consulte *Command Syntax Reference*.

#### *Para ejecutar un comando desde una ventana de sintaxis*

Elija en los menús: Archivo > Nuevo > Sintaxis...

Se abrirá una ventana de sintaxis.

- E Escriba la sintaxis de comandos para el comando CONJOINT.
- E Resalte el comando en la ventana de sintaxis y pulse en el botón Ejecutar (el triángulo que apunta hacia la derecha) en la barra de herramientas del Editor de sintaxis.

Consulte el *Manual del usuario del sistema básico* para obtener información sobre cómo ejecutar comandos en las ventanas de sintaxis.

## *Requisitos*

El procedimiento Conjoint requiere dos archivos, un archivo de datos y un archivo del plan, y la especificación de cómo se grabaron los datos (por ejemplo, cada punto de datos es una puntuación de preferencia de 1 a 100). El archivo del plan consta del conjunto de perfiles de productos que van a evaluar los sujetos y se debe generar mediante el procedimiento [Generar diseño ortogonal](#page-10-0). El archivo de datos contiene las clasificaciones o puntuaciones de preferencia de estos perfiles recopilados de los sujetos. Los archivos del plan y de los datos se especifican con los subcomandos PLAN y DATA respectivamente. El método de registro de datos se especifica con los subcomandos SEQUENCE, RANK o SCORE. La siguiente sintaxis de comandos muestra una especificación mínima:

CONJOINT PLAN='CPLAN.SAV' /DATA='RUGRANKS.SAV' /SEQUENCE=PREF1 TO PREF22.

### <span id="page-17-0"></span>*Especificación del archivo del plan y el archivo de datos*

El comando CONJOINT proporciona distintas opciones para especificar el archivo del plan y el archivo de datos.

Puede especificar explícitamente los nombres de archivo de los dos archivos. Por ejemplo:

```
CONJOINT PLAN='CPLAN.SAV' /DATA='RUGRANKS.SAV'
```
 Si sólo se especifica un archivo del plan o un archivo de datos, el comando CONJOINT lee el archivo especificado y utiliza el conjunto de datos activo como el otro archivo. Por ejemplo, si especifica un archivo de datos pero omite el archivo del plan (no puede omitir ambos archivos), el conjunto de datos activo se utiliza como el plan, como se muestra en el siguiente ejemplo:

```
CONJOINT DATA='RUGRANKS.SAV'
```
Puede utilizar el asterisco (\*) en lugar de un nombre de archivo para indicar el conjunto de datos activo, como se muestra en el siguiente ejemplo:

```
CONJOINT PLAN='CPLAN.SAV' /DATA=*
```
El conjunto de datos activo se utiliza como los datos de preferencia. Tenga en cuenta que no puede utilizar el asterisco (\*) para el archivo del plan y el archivo de datos.

### *Especificación de la forma de registrar los datos*

Debe especificar la forma en la que se registraron los datos de preferencia. Los datos se pueden registrar de tres formas: secuencialmente, como clasificaciones o como puntuaciones de preferencia. Estos tres métodos se indican mediante los subcomandos SEQUENCE, RANK y SCORE. Debe especificar uno, y sólo uno, de estos subcomandos como parte de un comando CONJOINT.

### *Subcomando SEQUENCE*

El subcomando SEQUENCE indica que los datos se registraron secuencialmente de manera que cada punto de datos del archivo de datos es un número de perfil, comenzando por el perfil más preferido y terminando por el perfil menos preferido. Así es como se registran los datos si se pide al sujeto que ordene los perfiles del más preferido al menos preferido. El investigador registra el número de perfil que aparece primero, el número de perfil que aparece segundo y así sucesivamente.

```
CONJOINT PLAN=* /DATA='RUGRANKS.SAV'
 /SEQUENCE=PREF1 TO PREF22.
```
■ La variable *PREF1* contiene el número de perfil correspondiente al perfil más preferido entre los 22 perfiles del plan ortogonal. La variable *PREF22* contiene el número de perfil correspondiente al perfil menos preferido del plan.

#### *Subcomando RANK*

El subcomando RANK indica que cada punto de datos es una clasificación, comenzando por la clasificación del perfil 1, seguido por la clasificación del perfil 2 y así sucesivamente. Así es como se registran los datos si se solicita al sujeto que asigne un rango a cada perfil, que oscila de 1 a *n*, donde *n* es el número de perfiles. Un rango menor implica una preferencia mayor.

```
CONJOINT PLAN=* /DATA='RUGRANKS.SAV'
 /RANK=RANK1 TO RANK22.
```
 $\Box$  La variable *RANK1* contiene la clasificación del perfil 1, de un total de 22 perfiles en el plan ortogonal. La variable *RANK22* contiene la clasificación del perfil 22.

#### *Subcomando SCORE*

El subcomando SCORE indica que cada punto de datos es una puntuación de preferencia asignada a los perfiles, comenzando con la puntuación del perfil 1, seguida por la puntuación del perfil 2, y así sucesivamente. Este tipo de datos puede generarse, por ejemplo, pidiendo a los sujetos que asignen un número del 1 al 100 para mostrar su preferencia por el perfil. Una puntuación mayor implica una preferencia mayor.

```
CONJOINT PLAN=* /DATA='RUGRANKS.SAV'
 /SCORE=SCORE1 TO SCORE22.
```
 La variable *SCORE1* contiene la puntuación para el perfil 1 y la variable *SCORE22* contiene la puntuación para el perfil 22.

## *Subcomandos opcionales*

El comando CONJOINT ofrece varios subcomandos opcionales que proporcionan control y funcionalidad adicionales superiores a los requeridos.

#### *Subcomando SUBJECT*

El subcomando SUBJECT permite especificar una variable del archivo de datos para utilizarla como identificador para los sujetos. Si no especifica ninguna variable de sujetos, el comando CONJOINT supone que todos los casos del archivo de datos vienen de un sujeto. El siguiente ejemplo especifica que la variable *ID*, del archivo *rugranks.sav*, se utiliza como identificador de sujeto.

```
CONJOINT PLAN=* /DATA='RUGRANKS.SAV'
 /SCORE=SCORE1 TO SCORE22 /SUBJECT=ID.
```
#### *Subcomando FACTORS*

El subcomando FACTORS permite especificar el modelo que describe la relación esperada entre los factores y las clasificaciones o puntuaciones. Si no especifica ningún modelo para un factor, CONJOINT supone que el modelo es discreto. Puede especificar uno de estos cuatro modelos:

**DISCRETE.** El modelo DISCRETE indica que los niveles de los factores son categóricos y que no se realiza ninguna suposición acerca de la relación existente entre el factor y las clasificaciones o puntuaciones. Este es el método por defecto.

**LINEAR.** El modelo LINEAR indica una relación esperada lineal entre el factor y las clasificaciones o puntuaciones. Puede especificar la dirección esperada de la relación lineal mediante las palabras clave MORE y LESS. MORE indica que los niveles más altos de un factor serán los más preferidos, mientras que LESS indica que los niveles más bajos de un factor serán los preferidos. El hecho de

<span id="page-19-0"></span>especificar MORE o LESS*no* afecta a las estimaciones de las utilidades. Se utilizan para identificar sujetos cuyas estimaciones no coinciden con la dirección esperada.

**IDEAL.** El modelo IDEAL indica una relación esperada cuadrática entre el factor y las clasificaciones o puntuaciones. Se supone que existe un nivel ideal para el factor y la distancia a este punto ideal (en cualquier dirección) se asocia con la preferencia descendente. Los factores descritos con este modelo deben tener al menos tres niveles.

**ANTIIDEAL.** El modelo ANTIIDEAL indica una relación esperada cuadrática entre el factor y las clasificaciones o puntuaciones. Se supone que existe un peor nivel para el factor y la distancia a este punto (en cualquier dirección) se asocia con la preferencia ascendente. Los factores descritos con este modelo deben tener al menos tres niveles.

La siguiente sintaxis de comandos proporciona un ejemplo con el subcomando FACTORS:

```
CONJOINT PLAN=* /DATA='RUGRANKS.SAV'
/RANK=RANK1 TO RANK22 /SUBJECT=ID
 /FACTORS=PACKAGE BRAND (DISCRETE) PRICE (LINEAR LESS)
         SEAL (LINEAR MORE) MONEY (LINEAR MORE).
```
■ Observe que tanto *package* como *brand* están modelados como discretos.

#### *Subcomando PRINT*

El subcomando PRINT permite controlar el contenido del resultado tabular. Por ejemplo, si tiene un numero elevado de sujetos, puede limitar el resultado sólo a los resultados de resumen, omitiendo el resultado detallado para cada sujeto, como se muestra en el siguiente ejemplo:

```
CONJOINT PLAN=* /DATA='RUGRANKS.SAV'
 /RANK=RANK1 TO RANK22 /SUBJECT=ID
 /PRINT=SUMMARYONLY.
```
También puede seleccionar si el resultado incluye el análisis de los datos experimentales, los resultados para cualquier caso de simulación incluido en el archivo del plan, ambos o ninguno. Los casos de simulación no están evaluados por los sujetos pero representan perfiles de producto que son de su interés. El procedimiento Conjoint utiliza el análisis de los datos experimentales para realizar predicciones a cerca de la preferencia relativa para cada perfil de simulación. En el siguiente ejemplo, se suprime el resultado detallado de cada sujeto y el resultado se limita a los resultados de las simulaciones:

```
CONJOINT PLAN=* /DATA='RUGRANKS.SAV'
/RANK=RANK1 TO RANK22 /SUBJECT=ID
 /PRINT=SIMULATION SUMMARYONLY.
```
#### *Subcomando PLOT*

El subcomando PLOT controla si los gráficos se incluyen en el resultado. Como en el resultado tabular (subcomando PRINT), puede controlar si el resultado se limita a los resultados de resumen o incluye los resultados para cada sujeto. Por defecto, no se genera ningún gráfico. En el siguiente ejemplo, el resultado incluye todos los gráficos disponibles:

```
CONJOINT PLAN=* /DATA='RUGRANKS.SAV'
/RANK=RANK1 TO RANK22 /SUBJECT=ID
 /PLOT=ALL.
```
*Ejecución de un análisis conjunto*

### *Subcomando UTILITY*

El subcomando UTILITY escribe un archivo de datos de IBM® SPSS® Statistics que contiene información detallada sobre cada sujeto. Incluye las utilidades para los factores DISCRETE, las funciones pendientes y cuadráticas para los factores LINEAR, IDEAL y ANTIIDEAL, la constante de regresión y las puntuaciones de preferencia estimadas. Estos valores pueden utilizarse en otros análisis o para realizar gráficos adicionales con otros procedimientos. En el siguiente ejemplo se crea un archivo de utilidades denominado *rugutil.sav*:

CONJOINT PLAN=\* /DATA='RUGRANKS.SAV' /RANK=RANK1 TO RANK22 /SUBJECT=ID /UTILITY='RUGUTIL.SAV'.

## *Parte II: Ejemplos*

## <span id="page-22-0"></span>*Uso del análisis conjunto para modelar la preferencia por los limpiadores de alfombras*

En un ejemplo muy conocido de análisis conjunto (Green y Wind, 1973), una compañía interesada en sacar al mercado un nuevo limpiador de alfombras desea examinar la influencia de cinco factores sobre la preferencia del consumidor: diseño del producto, marca comercial, precio, sello de *buen producto para el hogar* y garantía de devolución del importe. Hay tres niveles de factores para el diseño del producto, cada uno con una diferente colocación del cepillo del aplicador; tres nombres comerciales (*K2R*, *Glory* y *Bissell*); tres niveles de precios; y dos niveles (no o sí) para los dos últimos factores. La siguiente tabla muestra las variables utilizadas en el estudio de limpiadores de alfombras, con sus etiquetas de variable y valores.

#### Tabla 5-1

*Variables en el estudio de limpiadores de alfombras*

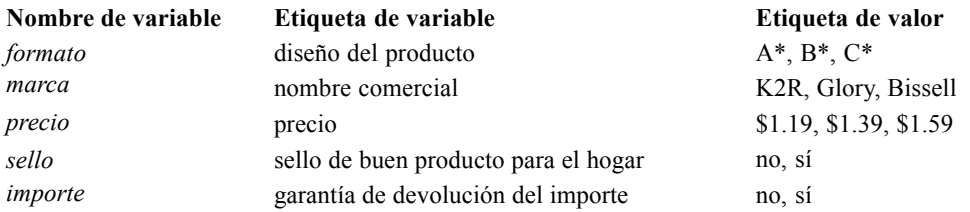

Puede que haya otros factores y niveles de los factores que sirvan para caracterizar a los limpiadores de alfombras, pero para la administración sólo éstos son de interés. Hay un punto importante en el análisis conjunto. Sólo se desea elegir aquellos factores (variables independientes) que se considera que más afectarán a la preferencia del sujeto (la variable dependiente). Mediante el análisis conjunto, se desarrollará un modelo de la preferencia del cliente basado en estos cinco factores.

Este ejemplo utiliza la información de los siguientes archivos de datos: *carpet\_prefs.sav* contiene los datos recopilados de los sujetos, *carpet\_plan.sav* contiene los perfiles de los productos sobre los que se ha realizado la encuesta, *conjoint.sps* contiene la sintaxis de comandos necesaria para ejecutar el análisis. [Si desea obtener más información, consulte el tema Archivos](#page-35-0) [muestrales en el apéndice A en](#page-35-0) *IBM SPSS Conjoint 20*.

## *Generación de un diseño ortogonal*

El primer paso de un análisis conjunto consiste en crear las combinaciones de los niveles de los factores que se presentan como perfiles de los productos a los sujetos. Ya que incluso un número pequeño de factores y unos cuantos niveles para cada factor pueden producir un número desmesurado de posibles perfiles de productos, es necesario generar un subconjunto representativo denominado **matriz ortogonal**.

El procedimiento Generar diseño ortogonal crea una matriz ortogonal (también denominada **diseño ortogonal**) y almacena la información en un archivo de datos. A diferencia de la mayoría de los procedimientos, no es necesario disponer de un conjunto de datos activo antes de ejecutar el procedimiento Generar diseño ortogonal. Si no tiene ningún conjunto de datos activo, tiene la posibilidad de crear uno, generar los nombres de variable, las etiquetas de variable y las etiquetas de valor mediante las opciones seleccionadas en los cuadros de diálogo. Si ya tiene un conjunto de datos activo, puede reemplazarlo o bien guardar por separado el diseño ortogonal en un archivo de datos.

Para crear un diseño ortogonal:

 $\blacktriangleright$  Elija en los menús:

Datos > Diseño ortogonal > Generar...

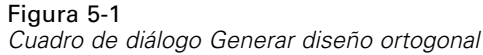

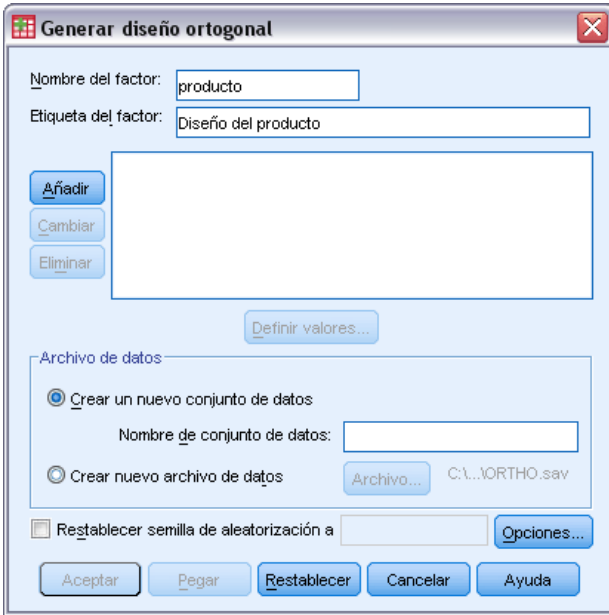

- E Introduzca formato en el cuadro de texto Nombre del factor y diseño del producto en el cuadro de texto Etiqueta del factor.
- **EXECUTE:** Pulse en Añadir.

Se creará un elemento con la etiqueta *formato 'diseño del producto' (?)*. Seleccione este elemento.

 $\blacktriangleright$  Pulse en Definir valores.

*Uso del análisis conjunto para modelar la preferencia por los limpiadores de alfombras*

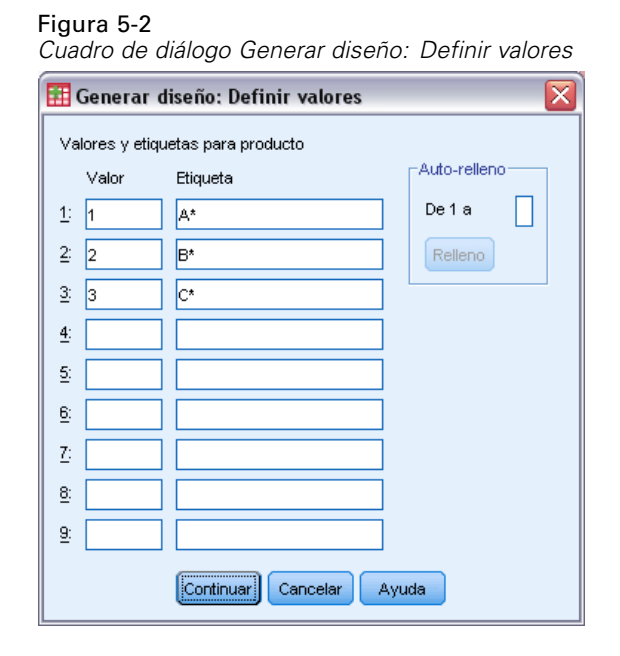

- E Escriba los valores 1, 2 y 3 para representar los diseños del producto *A\**, *B\** y *C\**. Escriba también las etiquetas A\*, B\* y C\*.
- ▶ Pulse en Continuar.

Ahora deberá repetir este proceso para los factores restantes, *marca*, *precio*, *sello* e *importe*. Utilice los valores y las etiquetas de la siguiente tabla, que incluye los valores que ya ha introducido para *formato*.

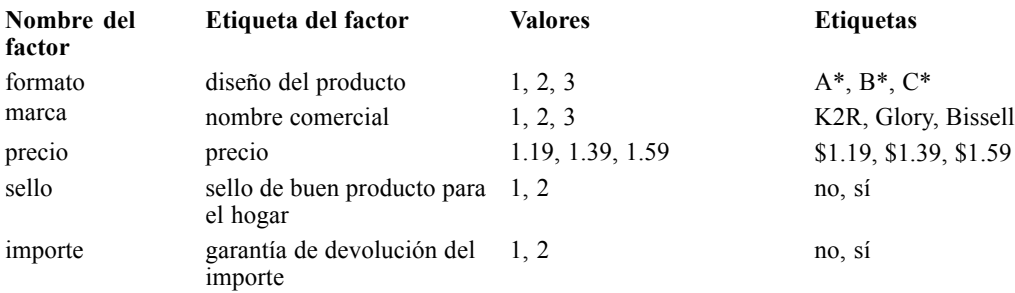

Una vez que haya rellenado las especificaciones de los factores:

- ► En el grupo Archivo de datos, deje el valor predeterminado de Crear un nuevo conjunto de datos e introduzca un nombre de conjunto de datos. El diseño generado se guardará en un nuevo conjunto de datos, en la sesión actual, con el nombre especificado.
- E Seleccione Restablecer semilla de aleatorización a y escriba el valor 2000000.

Para generar un diseño ortogonal es necesario un conjunto de números aleatorios. Si desea duplicar un diseño (en este caso, el diseño utilizado para el estudio de caso actual) deberá establecer el valor de la semilla antes de generar el diseño y volver a establecer este mismo valor

cada vez que quiera volver a generar el diseño. El diseño utilizado para este estudio de caso se generó con el valor de la semilla de 2000000.

**EXECUTE:** Pulse en Opciones.

Figura 5-3 *Cuadro de diálogo Generar diseño ortogonal: Opciones*

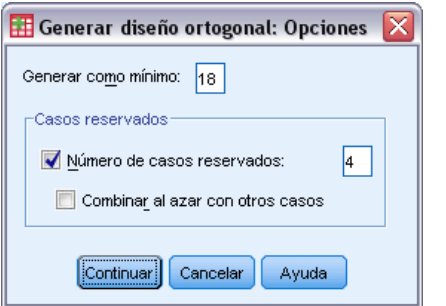

En el cuadro de texto Generar como mínimo, escriba 18.

Por defecto, se generan el número mínimo de casos necesarios para una matriz ortogonal. Este procedimiento determina el número de casos que es necesario administrar para que sea posible estimar las utilidades. También puede especificar el número mínimo de casos que se generarán, como hemos hecho anteriormente. Tal vez le interese hacerlo así porque el número mínimo por defecto de casos sea demasiado pequeño para ser útil o porque existan consideraciones del diseño experimental que requieran un determinado número mínimo de casos.

**E** Seleccione Número de casos reservados y escriba 4.

Los casos reservados son juzgados por los sujetos, pero no se utilizan en el análisis conjunto para estimar las utilidades. Se utilizan como comprobación de la validez de las utilidades estimadas. Los casos reservados se generan mediante otro plan aleatorio, diferente del plan ortogonal experimental.

- E Pulse en Continuar en el cuadro de diálogo Generar diseño ortogonal: Opciones.
- E Pulse en Aceptar en el cuadro de diálogo Generar diseño ortogonal.

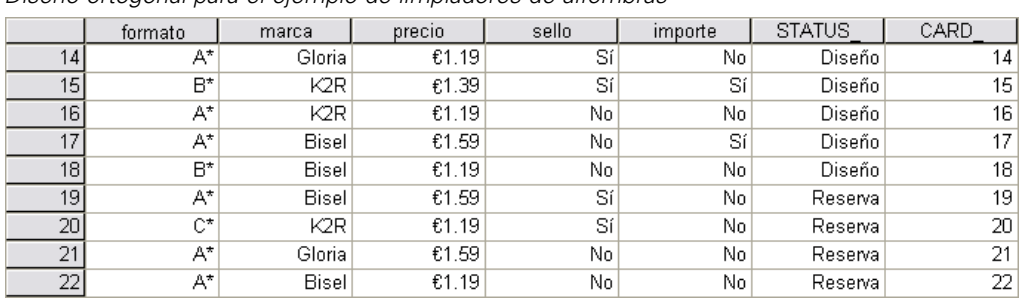

#### Figura 5-4

*Diseño ortogonal para el ejemplo de limpiadores de alfombras*

El diseño ortogonal, que aparece en el Editor de datos, puede verse con mayor claridad si se muestran las etiquetas de valor en vez de los valores reales de los datos. Para ello, hay que seleccionar Etiquetas de valor en el menú Ver.

<span id="page-26-0"></span>Las variables del archivo de datos son los factores que se utilizan para especificar el diseño. Cada caso representa un perfil de producto del diseño. Observe que en el archivo de datos aparecen dos variables adicionales: *CARD\_* y *STATUS\_*. *CARD\_* asigna un número secuencial a cada uno de los perfiles que se utilizan para identificar el perfil. *STATUS\_* indica si un perfil forma parte del diseño experimental (los primeros 18 casos), es un caso reservado (los 4 últimos casos) o un caso de simulación (que trataremos en un tema posterior de este estudio de caso).

El diseño ortogonal es un dato de entrada necesario para analizar los datos. Por ello, deberá guardar el diseño en un archivo de datos. Por comodidad, el diseño actual se ha guardado en *carpet\_plan.sav* (los diseños ortogonales también se denominan **planes**).

## *Generación del estímulo experimental: Presentación del diseño*

Una vez que ha creado un diseño ortogonal, deberá utilizarlo para crear los perfiles de los productos que los sujetos evaluarán. Puede presentar todos los perfiles en una única tabla o bien mostrar cada uno de los perfiles en una tabla distinta.

Para mostrar un diseño ortogonal:

 $\blacktriangleright$  Elija en los menús: Datos > Diseño ortogonal > Mostrar...

Figura 5-5

*Cuadro de diálogo Mostrar el diseño*

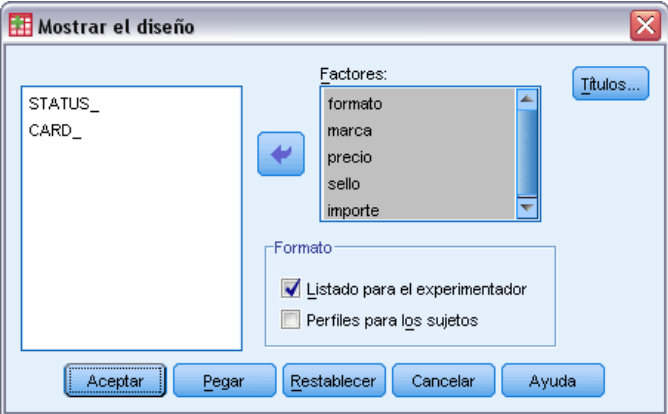

E Seleccione *formato*, *marca*, *precio*, *sello* e *importe* como factores.

La información que contienen las variables *STATUS\_* y *CARD\_* se incluye automáticamente en los resultados, por lo que no será necesario seleccionarla.

- E Seleccione Listado para el experimentador en el grupo Formato. Así, se mostrará todo el diseño ortogonal en una única tabla.
- **EXECUTE:** Pulse en Aceptar.

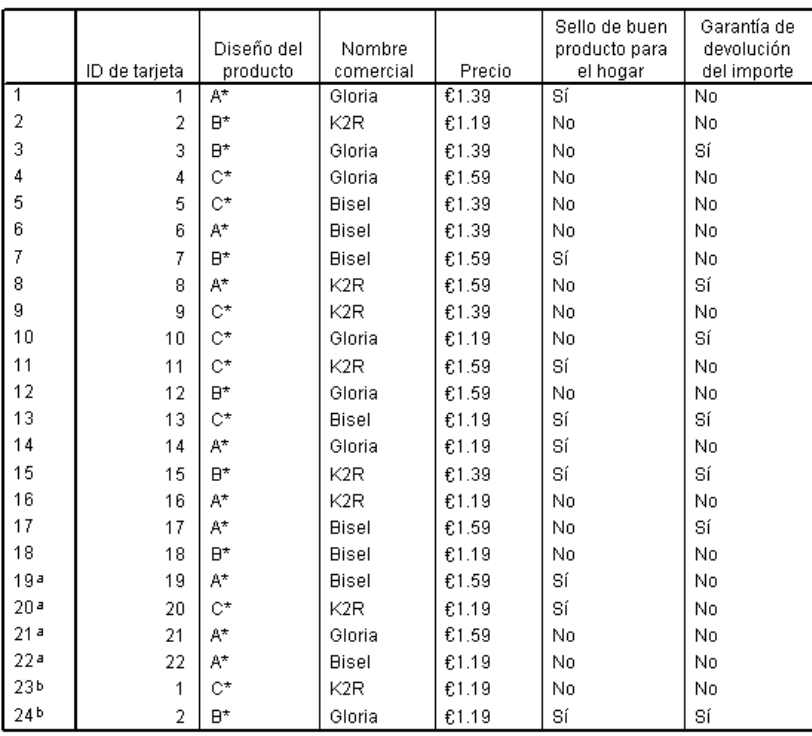

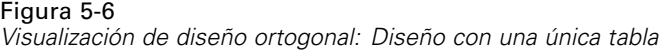

a. Reserva

El aspecto de los resultados recuerda al diseño ortogonal que aparecía en el Editor de datos: una fila para cada perfil con los factores como columnas. Observe, sin embargo, que los encabezados de columna son las etiquetas de variable en vez de los nombres de variable que se veían en el Editor de datos. Observe también que los casos reservados se identifican mediante una nota al pie. Aunque este dato es de interés para el experimentador, por supuesto no interesa que los sujetos sepan cuáles de los casos, si los hay, son los reservados.

Según como quiera crear y entregar los perfiles de los productos finales, puede guardar esta tabla como un archivo HTML, Word/RTF, Excel o PowerPoint. Para ello, basta con seleccionar la tabla en el Visor, pulsar con el botón derecho del ratón y seleccionar Exportar. Además, si utiliza la versión exportada para crear los perfiles de los productos finales asegúrese de editar las notas al pie correspondientes a los casos reservados.

Tal vez sea más fácil responder a las necesidades de la encuesta si se genera una tabla diferente para cada perfil de producto. Esta opción se presta en especial a la exportación a PowerPoint ya que cada tabla (perfil de producto) se coloca en una diapositiva distinta de PowerPoint.

Para mostrar cada perfil en una tabla diferente:

- E Pulse en el botón Recuperar cuadros de diálogo y elija Mostrar el diseño.
- E Anule la selección de Listado para el experimentador y seleccione Perfiles para los sujetos.
- ▶ Pulse en Aceptar.

*Uso del análisis conjunto para modelar la preferencia por los limpiadores de alfombras*

<span id="page-28-0"></span>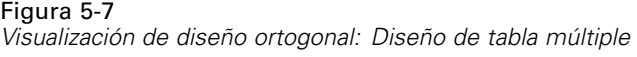

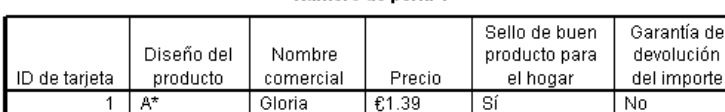

Número de perfil 1

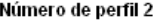

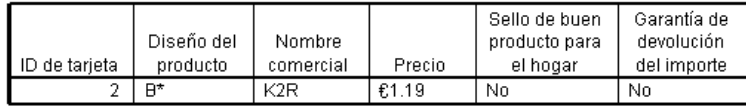

La información correspondiente a cada perfil de producto aparecerá en una tabla diferente. Además, no se podrán distinguir los casos reservados de los demás, por lo que no habrá que preocuparse de eliminar los identificadores de los casos reservados, como ocurría con el diseño con una única tabla.

## *Ejecución del análisis*

Ha generado un diseño ortogonal y ha aprendido a mostrar los perfiles de los productos asociados. Ya está preparado para aprender a ejecutar un análisis conjunto.

#### Figura 5-8

*Datos de preferencias para el ejemplo de limpiadores de alfombras*

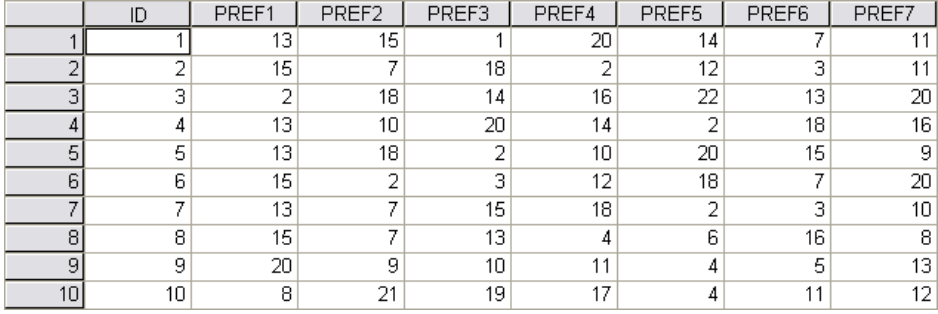

Los datos de preferencias recopilados de los sujetos se encuentran en *carpet\_prefs.sav*. Los datos están compuestos por las respuestas de 10 sujetos, identificadas por un valor único de la variable *ID*. A los sujetos se les pidió que clasificasen los 22 perfiles de los productos empezando por el que más se prefiere y terminando por el que menos se prefiere. Las variables desde *PREF1* hasta *PREF22* contienen los ID de los perfiles de producto asociados, es decir, el ID de tarjeta de *carpet\_plan.sav*. El sujeto 1, por ejemplo, prefería al perfil 13 sobre todos los demás, por lo que *PREF1* tiene el valor 13.

El análisis de los datos es una tarea que requiere utilizar la sintaxis de comandos, en concreto, el comando CONJOINT. La sintaxis de comandos necesaria se incluye en el archivo *conjoint.sps*.

CONJOINT PLAN='especificación de archivo' /DATA='especificación de archivo'

```
/SEQUENCE=PREF1 TO PREF22
/SUBJECT=ID
/FACTORS=PACKAGE BRAND (DISCRETE)
PRICE (LINEAR LESS)
SEAL (LINEAR MORE) MONEY (LINEAR MORE)
/PRINT=SUMMARYONLY.
```
- El subcomando PLAN especifica el archivo que contiene el diseño ortogonal, que en este ejemplo es *carpet\_plan.sav*.
- El subcomando DATA especifica el archivo que contiene los datos de preferencias, que en este ejemplo es, *carpet\_prefs.sav*. Si elige los datos de preferencias como conjunto de datos activo, puede reemplazar la especificación del archivo por un asterisco (\*), sin comillas.
- El subcomando SEQUENCE especifica que cada punto de datos de los datos de preferencias es un número de perfil, comenzando por el perfil que más se prefiere y terminado por el que menos se prefiere.
- El subcomando SUBJECT especifica que la variable *ID* identifica a los sujetos.
- El subcomando FACTORS especifica un modelo que describe la relación esperada entre los datos de preferencias y los niveles de los factores. Los factores especificados hacen referencia a las variables definidas en el archivo de plan indicado en el subcomando PLAN.
- La palabra clave DISCRETE se utiliza cuando los niveles de los factores son categóricos y no se realiza ninguna suposición acerca de la relación existente entre los niveles y los datos. Éste es el caso de los factores *formato* y *marca* que representan al diseño del producto y el nombre comercial, respectivamente. Se supone DISCRETE si no se etiqueta un factor con alguna de las cuatro alternativas (DISCRETE, LINEAR, IDEAL, ANTIIDEAL) o no se incluye en el subcomando FACTORS.
- La palabra clave LINEAR, utilizada para los demás factores, indica que se espera que los datos estén relacionados linealmente con el factor. Por ejemplo, normalmente se espera que la preferencia esté relacionada linealmente con el precio. También es posible especificar modelos cuadráticos (que no se utilizarán en este ejemplo) mediante las palabras clave IDEAL y ANTIIDEAL.
- Las palabras clave MORE y LESS, a continuación de LINEAR, indican que se espera que la relación tenga una determinada dirección. Como esperamos que se muestre una mayor preferencia hacia los precios más bajos, se utilizará la palabra clave LESS para *precio*. Sin embargo, esperamos una mayor preferencia hacia un sello de aprobación de *buen producto para el hogar* o una garantía de devolución del importe, por lo que se utilizará la palabra clave MORE para *sello* e *importe* (recuerde que los niveles de ambos factores se establecieron en 1 para *no* y 2 para *sí*).

Al especificar MORE o LESS no cambian los signos de los coeficientes ni resultan afectadas las estimaciones de las utilidades. Estas palabras clave se utilizan sencillamente para identificar a los sujetos cuyas estimaciones no corresponden a la dirección esperada. De manera similar, si se elige IDEAL en vez de ANTIIDEAL o viceversa, ni las utilidades ni los coeficientes resultan afectados.

 El subcomando PRINT especifica que los resultados únicamente contienen información acerca del grupo de sujetos considerado de forma global (palabra clave SUMMARYONLY). La información individual acerca de cada sujeto se suprime.

*Uso del análisis conjunto para modelar la preferencia por los limpiadores de alfombras*

<span id="page-30-0"></span>Pruebe a ejecutar esta sintaxis de comandos. Asegúrese de que ha incluido rutas de acceso válidas a *carpet\_prefs.sav* y *carpet\_plan.sav*. Para ver una descripción completa de todas las opciones, consulte el comando CONJOINT en *Command Syntax Reference* (Referencia de sintaxis de comandos).

## *Puntuaciones de utilidad*

#### Figura 5-9

*Puntuaciones de utilidad*

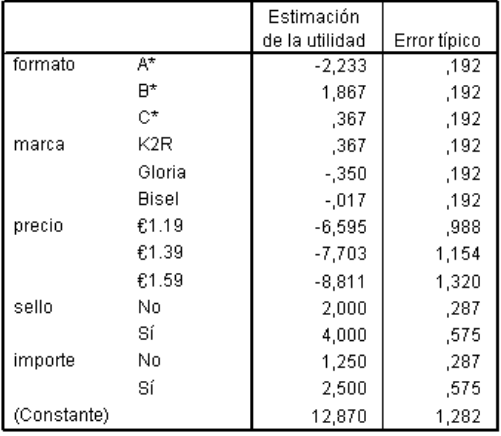

Esta tabla muestra las puntuaciones de utilidad (las contribuciones parciales) y los errores típicos de cada nivel de factor. Mayores valores de utilidad indican una mayor preferencia. Tal como se esperaba, hay una relación inversa entre el precio y la utilidad en la que los mayores precios corresponden a una menor utilidad (valores grandes negativos indican una menor utilidad). La presencia de un sello de aprobación o una garantía de devolución del importe corresponden a una mayor utilidad, como habíamos previsto.

Como todas las utilidades se expresan en una unidad común, es posible sumarlas para obtener la **utilidad total** de cualquier combinación. Por ejemplo, la utilidad total de un limpiador con un diseño del producto *B\**, marca *K2R*, precio *€1,19* y sin sello de aprobación ni garantía de devolución del importe es:

utilidad(formato B\*) + utilidad(K2R) + utilidad( $E1,19$ ) + utilidad(sin sello) + utilidad(sin devolución del importe) + constante

*o*

 $1.867 + 0.367 + (-6.595) + 2.000 + 1.250 + 12.870 = 11.759$ 

Si el limpiador tuviera el diseño del producto *C\**, marca *Bissell*, precio *€1,59*, un sello de aprobación y una garantía de devolución del importe, la utilidad total sería:

 $0.367 + (-0.017) + (-8.811) + 4.000 + 2.500 + 12.870 = 10.909$ 

## <span id="page-31-0"></span>*Coeficientes*

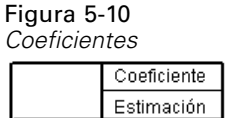

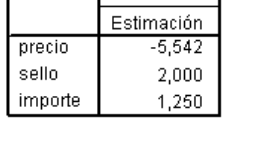

Esta tabla muestra los coeficientes de regresión lineal para los que se han especificado los factores como LINEAR (para los modelos IDEAL y ANTIIDEAL también habría un término cuadrático). La utilidad de un determinado nivel de factor se determina multiplicando el nivel por el coeficiente. Por ejemplo, la tabla de utilidades mostraba la utilidad pronosticada −6,595 para un precio de 1,19 €. Éste es sencillamente el valor del nivel de precio, 1,19, multiplicado por el coeficiente de precio, −5,542.

## *Importancia relativa*

El rango de los valores de utilidad (de mayor a menor) para cada factor proporciona una medida de lo importante que es un determinado factor respecto a la preferencia global. Los factores que presentan mayores rangos de utilidad desempeñan un papel más importante que los que tienen rangos menores.

Figura 5-11 *Valores de importancia*

| formato | 35,635 |
|---------|--------|
| marca   | 14,911 |
| precio  | 29,410 |
| sello   | 11.172 |
| importe | 8.872  |

Puntuación promediada de la importancia

Esta tabla ofrece una medida de la importancia relativa de cada factor denominado valor o puntuación de **importancia**. Los valores se calculan tomando el rango de utilidad para cada factor por separado y dividiéndolo por la suma de los rangos de utilidad de todos los factores. Por tanto, los valores representan porcentajes y tienen la propiedad de que suman 100. Es importante resaltar que los cálculos se realizan por separado para cada sujeto y, a continuación, los resultados se promedian respecto a todos los sujetos.

Observe que mientras que los coeficientes de regresión y las utilidades de resumen o globales de los diseños ortogonales son iguales con o sin un subcomando SUBJECT, las importancias en general son diferentes. Para los resultados de resumen sin un subcomando SUBJECT, es posible calcular directamente las importancias a partir de las utilidades de resumen, al igual se puede hacer con cada uno de los sujetos. Sin embargo, cuando se utiliza un subcomando SUBJECT, las importancias de los sujetos individuales se promedian y estas importancias promediadas en general no coincidirán con las calculadas mediante las utilidades de resumen.

<span id="page-32-0"></span>Los resultados muestran que el diseño del producto tiene la mayor influencia sobre la preferencia global. Por tanto, existe una gran diferencia en la preferencia entre los perfiles de producto que utilizan el diseño más deseado y los que contienen el menos deseado. Los resultados también muestran que la garantía de devolución del importe desempeña el papel menos importante respecto a la preferencia global. El precio desempeña un papel significativo pero no tanto como el diseño del producto. Tal vez sea porque el rango de precios no es tan grande.

## *Correlaciones*

Figura 5-12 *Coeficientes de correlación*

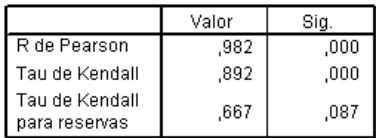

Esta tabla muestra dos estadísticos, la *r* de Pearson y la tau de Kendall, que proporcionan medidas de la correlación entre las preferencias observadas y las estimadas.

La tabla también muestra la tau de Kendall únicamente para los perfiles de reserva. Recuerde que los perfiles de reserva (cuatro en el ejemplo actual) fueron evaluados por los sujetos pero el procedimiento Conjoint no los utilizó para estimar las utilidades. En lugar de esto, el procedimiento Conjoint calcula las correlaciones entre los órdenes de los rangos observados y pronosticados para estos perfiles como comprobación de la validez de las utilidades.

En numerosos análisis conjuntos, el número de parámetros es similar al número de perfiles evaluados, lo que aumenta artificialmente la correlación entre las puntuaciones observadas y las estimadas. En estos casos, las correlaciones para los perfiles de reserva pueden ofrecer una mejor indicación del ajuste del modelo. No olvide, sin embargo, que las reservas siempre generarán menores coeficientes de correlación.

## *Inversiones*

Al especificar modelos LINEAR para *precio*, *sello* e *importe*, hemos elegido una dirección esperada (LESS o MORE) para la relación lineal entre el valor de la variable y la preferencia para dicho valor. El procedimiento Conjoint realiza un seguimiento del número de sujetos cuyas preferencias son opuestas a la relación esperada; por ejemplo, prefieren precios más altos, o prefieren que no haya una garantía de devolución del importe. A estos casos, se les denomina **inversiones**.

<span id="page-33-0"></span>Figura 5-13

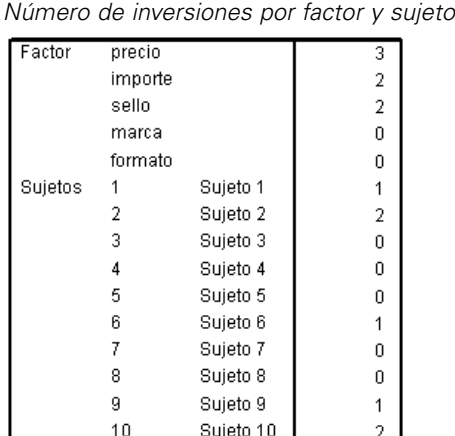

Esta tabla muestra el número de inversiones para cada factor y para cada sujeto. Por ejemplo, tres sujetos muestran una inversión respecto al *precio*. Es decir, prefieren perfiles de productos con precios superiores.

## *Ejecución de simulaciones*

La auténtica potencia del análisis conjunto reside en la posibilidad de predecir la preferencia de perfiles de producto que no hayan sido evaluados por los sujetos. A estos, se les denomina **casos de simulación**. Los casos de simulación se incluyen como parte del plan, junto con los perfiles del diseño ortogonal y todos los perfiles de reserva.

La manera más sencilla de introducir casos de simulación es utilizar el Editor de datos, utilizando las etiquetas de valor creadas al generar el diseño experimental.

Para introducir un caso de simulación en el archivo del plan:

- $\triangleright$  En una nueva fila de la ventana del Editor de datos, seleccione una casilla y elija el valor deseado en la lista (es posible ver las etiquetas de valor seleccionando Etiquetas de valor en el menú Ver). Repita estos pasos para todas las variables (factores).
- E Seleccione Simulación como valor de la variable *STATUS\_*.
- ► Escriba un valor entero, que se utilizará como identificador, para la variable *CARD*. Los casos de simulación se deben numerar de manera independiente a los demás casos.

*Uso del análisis conjunto para modelar la preferencia por los limpiadores de alfombras*

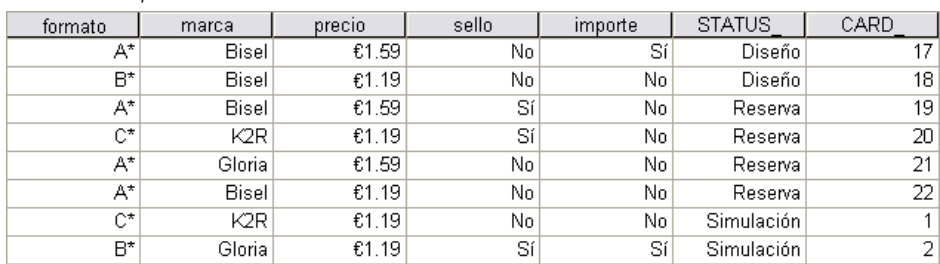

<span id="page-34-0"></span>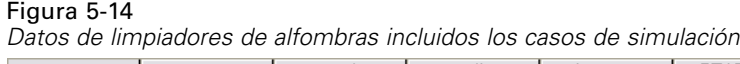

La figura muestra una parte del archivo del plan correspondiente al estudio de los limpiadores de alfombras, al que se han añadido dos casos de simulación. Por comodidad, se han incluido en *carpet\_plan.sav*.

El análisis de los casos de simulación se realiza utilizando la misma sintaxis de comandos utilizada anteriormente, es decir, la sintaxis del archivo *conjoint.sps*. De hecho, si ejecutó la sintaxis descrita anteriormente habrá notado que los resultados también incluían los correspondientes a los casos de simulación, ya que se habían incluido en *carpet\_plan.sav*.

Puede elegir entre ejecutar las simulaciones junto con el análisis inicial (como hemos hecho aquí) o ejecutar las simulaciones posteriormente, simplemente incluyendo los casos de simulación en el archivo del plan y volviendo a ejecutar CONJOINT. Si desea obtener más información, consulte la entrada correspondiente al comando CONJOINT en la referencia de sintaxis de comandos de SPSS (*Command Syntax Reference*).

## *Probabilidades de preferencias de las simulaciones*

#### Figura 5-15

*Resultados de la simulación*

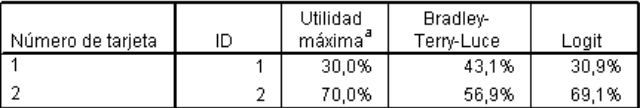

Esta tabla ofrece las probabilidades pronosticadas de elegir cada uno de los casos de simulación como el que más se prefiere, según tres modelos diferentes de probabilidad de elección. El **modelo de utilidad máxima** determina la probabilidad como el número de encuestados que se pronostica que elegirán el perfil dividido por el número total de encuestados. Para cada encuestado, la elección pronosticada es sencillamente el perfil con la mayor utilidad total. El **modelo de Bradley-Terry-Luce (BTL)** determina la probabilidad como la relación de la utilidad de un perfil respecto a todos los perfiles de simulación, promediada en todos los encuestados. El **modelo logit** es simular al BTL pero utiliza el logaritmo natural de las utilidades en vez de las utilidades. En los 10 sujetos de este estudio, los tres modelos indican que se preferiría el perfil de simulación 2.

## *Apéndice* A

## <span id="page-35-0"></span>*Archivos muestrales*

Los archivos muestrales instalados con el producto se encuentran en el subdirectorio *Samples* del directorio de instalación. Hay una carpeta independiente dentro del subdirectorio Samples para cada uno de los siguientes idiomas: Inglés, francés, alemán, italiano, japonés, coreano, polaco, ruso, chino simplificado, español y chino tradicional.

No todos los archivos muestrales están disponibles en todos los idiomas. Si un archivo muestral no está disponible en un idioma, esa carpeta de idioma contendrá una versión en inglés del archivo muestral.

### *Descripciones*

A continuación, se describen brevemente los archivos muestrales usados en varios ejemplos que aparecen a lo largo de la documentación.

- **accidents.sav.**Archivo de datos hipotéticos sobre una compañía de seguros que estudia los factores de riesgo de edad y género que influyen en los accidentes de automóviles de una región determinada. Cada caso corresponde a una clasificación cruzada de categoría de edad y género.
- **adl.sav.**Archivo de datos hipotéticos relativo a los esfuerzos para determinar las ventajas de un tipo propuesto de tratamiento para pacientes que han sufrido un derrame cerebral. Los médicos dividieron de manera aleatoria a pacientes (mujeres) que habían sufrido un derrame cerebral en dos grupos. El primer grupo recibió el tratamiento físico estándar y el segundo recibió un tratamiento emocional adicional. Tres meses después de los tratamientos, se puntuaron las capacidades de cada paciente para realizar actividades cotidianas como variables ordinales.
- **advert.sav.** Archivo de datos hipotéticos sobre las iniciativas de un minorista para examinar la relación entre el dinero invertido en publicidad y las ventas resultantes. Para ello, se recopilaron las cifras de ventas anteriores y los costes de publicidad asociados.
- **aflatoxin.sav.** Archivo de datos hipotéticos sobre las pruebas realizadas en las cosechas de maíz con relación a la aflatoxina, un veneno cuya concentración varía ampliamente en los rendimientos de cultivo y entre los mismos. Un procesador de grano ha recibido 16 muestras de cada uno de los 8 rendimientos de cultivo y ha medido los niveles de aflatoxinas en partes por millón (PPM).
- **anorectic.sav.**Mientras trabajaban en una sintomatología estandarizada del comportamiento anoréxico/bulímico, los investigadores (Van der Ham, Meulman, Van Strien, y Van Engeland, 1997) realizaron un estudio de 55 adolescentes con trastornos de la alimentación conocidos. Cada paciente fue examinado cuatro veces durante cuatro años, lo que representa un total de 220 observaciones. En cada observación, se puntuó a los pacientes por cada uno de los 16 síntomas. Faltan las puntuaciones de los síntomas para el paciente 71 en el tiempo 2, el paciente 76 en el tiempo 2 y el paciente 47 en el tiempo 3, lo que nos deja 217 observaciones válidas.
- **bankloan.sav.**Archivo de datos hipotéticos sobre las iniciativas de un banco para reducir la tasa de moras de créditos. El archivo contiene información financiera y demográfica de 850 clientes anteriores y posibles clientes. Los primeros 700 casos son clientes a los que anteriormente se les ha concedido un préstamo. Al menos 150 casos son posibles clientes cuyos riesgos de crédito el banco necesita clasificar como positivos o negativos.
- **bankloan binning.sav.** Archivo de datos hipotéticos que contiene información financiera y demográfica sobre 5.000 clientes anteriores.
- **behavior.sav.** En un ejemplo clásico (Price y Bouffard, 1974), se pidió a 52 estudiantes que valoraran las combinaciones de 15 situaciones y 15 comportamientos en una escala de 10 puntos que oscilaba entre  $0 =$ "extremadamente apropiado" y 9="extremadamente inapropiado". Los valores promediados respecto a los individuos se toman como disimilaridades.
- **behavior ini.sav.** Este archivo de datos contiene una configuración inicial para una solución bidimensional de *behavior.sav*.
- **brakes.sav.** Archivo de datos hipotéticos sobre el control de calidad de una fábrica que produce frenos de disco para automóviles de alto rendimiento. El archivo de datos contiene las medidas del diámetro de 16 discos de cada una de las 8 máquinas de producción. El diámetro objetivo para los frenos es de 322 milímetros.
- **breakfast.sav.**En un estudio clásico (Green y Rao, 1972), se pidió a 21 estudiantes de administración de empresas de la Wharton School y sus cónyuges que ordenaran 15 elementos de desayuno por orden de preferencia, de 1="más preferido" a 15="menos preferido". Sus preferencias se registraron en seis escenarios distintos, de "Preferencia global" a "Aperitivo, con bebida sólo".
- **breakfast-overall.sav.** Este archivo de datos sólo contiene las preferencias de elementos de desayuno para el primer escenario, "Preferencia global".
- **broadband\_1.sav** Archivo de datos hipotéticos que contiene el número de suscriptores, por región, a un servicio de banda ancha nacional. El archivo de datos contiene números de suscriptores mensuales para 85 regiones durante un período de cuatro años.
- **broadband\_2.sav** Este archivo de datos es idéntico a *broadband\_1.sav* pero contiene datos para tres meses adicionales.
- **car insurance claims.sav.** Un conjunto de datos presentados y analizados en otro lugar (McCullagh y Nelder, 1989) estudia las reclamaciones por daños en vehículos. La cantidad de reclamaciones media se puede modelar como si tuviera una distribución Gamma, mediante una función de enlace inversa para relacionar la media de la variable dependiente con una combinación lineal de la edad del asegurado, el tipo de vehículo y la antigüedad del vehículo. El número de reclamaciones presentadas se puede utilizar como una ponderación de escalamiento.
- **car sales.sav.** Este archivo de datos contiene estimaciones de ventas, precios de lista y especificaciones físicas hipotéticas de varias marcas y modelos de vehículos. Los precios de lista y las especificaciones físicas se han obtenido de *edmunds.com* y de sitios de fabricantes.
- **car sales uprepared.sav.**Ésta es una versión modificada de *car sales.sav* que no incluye ninguna versión transformada de los campos.

*Apéndice A*

- **carpet.sav** En un ejemplo muy conocido (Green y Wind, 1973), una compañía interesada en sacar al mercado un nuevo limpiador de alfombras desea examinar la influencia de cinco factores sobre la preferencia del consumidor: diseño del producto, marca comercial, precio, sello de *buen producto para el hogar* y garantía de devolución del importe. Hay tres niveles de factores para el diseño del producto, cada uno con una diferente colocación del cepillo del aplicador; tres nombres comerciales (*K2R*, *Glory* y *Bissell*); tres niveles de precios; y dos niveles (no o sí) para los dos últimos factores. Diez consumidores clasificaron 22 perfiles definidos por estos factores. La variable *Preferencia* contiene el rango de las clasificaciones medias de cada perfil. Las clasificaciones inferiores corresponden a preferencias elevadas. Esta variable refleja una medida global de la preferencia de cada perfil.
- **carpet\_prefs.sav** Este archivo de datos se basa en el mismo ejemplo que el descrito para *carpet.sav*, pero contiene las clasificaciones reales recogidas de cada uno de los 10 consumidores. Se pidió a los consumidores que clasificaran los 22 perfiles de los productos empezando por el menos preferido. Las variables desde *PREF1* hasta *PREF22* contienen los ID de los perfiles asociados, como se definen en *carpet\_plan.sav*.
- **catalog.sav**Este archivo de datos contiene cifras de ventas mensuales hipotéticas de tres productos vendidos por una compañía de venta por catálogo. También se incluyen datos para cinco variables predictoras posibles.
- **catalog\_seasfac.sav**Este archivo de datos es igual que *catalog.sav*, con la excepción de que incluye un conjunto de factores estacionales calculados a partir del procedimiento Descomposición estacional junto con las variables de fecha que lo acompañan.
- **cellular.sav.** Archivo de datos hipotéticos sobre las iniciativas de una compañía de telefonía móvil para reducir el abandono de clientes. Las puntuaciones de propensión al abandono de clientes se aplican a las cuentas, oscilando de 0 a 100. Las cuentas con una puntuación de 50 o superior pueden estar buscando otros proveedores.
- **ceramics.sav.**Archivo de datos hipotéticos sobre las iniciativas de un fabricante para determinar si una nueva aleación de calidad tiene una mayor resistencia al calor que una aleación estándar. Cada caso representa una prueba independiente de una de las aleaciones; la temperatura a la que registró el fallo del rodamiento.
- **cereal.sav.** Archivo de datos hipotéticos sobre una encuesta realizada a 880 personas sobre sus preferencias en el desayuno, teniendo también en cuenta su edad, sexo, estado civil y si tienen un estilo de vida activo o no (en función de si practican ejercicio al menos dos veces a la semana). Cada caso representa un encuestado diferente.
- **clothing\_defects.sav.** Archivo de datos hipotéticos sobre el proceso de control de calidad en una fábrica de prendas. Los inspectores toman una muestra de prendas de cada lote producido en la fábrica, y cuentan el número de prendas que no son aceptables.
- **coffee.sav.** Este archivo de datos pertenece a las imágenes percibidas de seis marcas de café helado (Kennedy, Riquier, y Sharp, 1996). Para cada uno de los 23 atributos de imagen de café helado, los encuestados seleccionaron todas las marcas que quedaban descritas por el atributo. Las seis marcas se denotan AA, BB, CC, DD, EE y FF para mantener la confidencialidad.
- **contacts.sav.**Archivo de datos hipotéticos sobre las listas de contactos de un grupo de representantes de ventas de ordenadores de empresa. Cada uno de los contactos está categorizado por el departamento de la compañía en el que trabaja y su categoría en la compañía. Además, también se registran los importes de la última venta realizada, el tiempo transcurrido desde la última venta y el tamaño de la compañía del contacto.
- **creditpromo.sav.** Archivo de datos hipotéticos sobre las iniciativas de unos almacenes para evaluar la eficacia de una promoción de tarjetas de crédito reciente. Para este fin, se seleccionaron aleatoriamente 500 titulares. La mitad recibieron un anuncio promocionando una tasa de interés reducida sobre las ventas realizadas en los siguientes tres meses. La otra mitad recibió un anuncio estacional estándar.
- **E** customer dbase.sav. Archivo de datos hipotéticos sobre las iniciativas de una compañía para usar la información de su almacén de datos para realizar ofertas especiales a los clientes con más probabilidades de responder. Se seleccionó un subconjunto de la base de clientes aleatoriamente a quienes se ofrecieron las ofertas especiales y sus respuestas se registraron.
- **E** customer information.sav. Archivo de datos hipotéticos que contiene la información de correo del cliente, como el nombre y la dirección.
- **customer subset.sav.** Un subconjunto de 80 casos de *customer dbase.sav.*
- **debate.sav.** Archivos de datos hipotéticos sobre las respuestas emparejadas de una encuesta realizada a los asistentes a un debate político antes y después del debate. Cada caso corresponde a un encuestado diferente.
- **debate aggregate.sav.** Archivo de datos hipotéticos que agrega las respuestas de *debate.sav*. Cada caso corresponde a una clasificación cruzada de preferencias antes y después del debate.
- **demo.sav.** Archivos de datos hipotéticos sobre una base de datos de clientes adquirida con el fin de enviar por correo ofertas mensuales. Se registra si el cliente respondió a la oferta, junto con información demográfica diversa.
- **demo cs 1.sav.**Archivo de datos hipotéticos sobre el primer paso de las iniciativas de una compañía para recopilar una base de datos de información de encuestas. Cada caso corresponde a una ciudad diferente, y se registra la identificación de la ciudad, la región, la provincia y el distrito.
- **demo\_cs\_2.sav.**Archivo de datos hipotéticos sobre el segundo paso de las iniciativas de una compañía para recopilar una base de datos de información de encuestas. Cada caso corresponde a una unidad familiar diferente de las ciudades seleccionadas en el primer paso, y se registra la identificación de la unidad, la subdivisión, la ciudad, el distrito, la provincia y la región. También se incluye la información de muestreo de las primeras dos etapas del diseño.
- **demo\_cs.sav.**Archivo de datos hipotéticos que contiene información de encuestas recopilada mediante un diseño de muestreo complejo. Cada caso corresponde a una unidad familiar distinta, y se recopila información demográfica y de muestreo diversa.
- **dimidata.sav.** Éste es un archivo de datos hipotéticos que contiene información demográfica y de compras para una empresa de marketing directo. *dmdata2.sav* contiene información para un subconjunto de contactos que recibió un envío de prueba, y *dmdata3.sav* contiene información sobre el resto de contactos que no recibieron el envío de prueba.
- **dietstudy.sav.**Este archivo de datos hipotéticos contiene los resultados de un estudio sobre la "dieta Stillman" (Rickman, Mitchell, Dingman, y Dalen, 1974). Cada caso corresponde a un sujeto distinto y registra sus pesos antes y después de la dieta en libras y niveles de triglicéridos en mg/100 ml.
- **dvdplayer.sav.** Archivo de datos hipotéticos sobre el desarrollo de un nuevo reproductor de DVD. El equipo de marketing ha recopilado datos de grupo de enfoque mediante un prototipo. Cada caso corresponde a un usuario encuestado diferente y registra información demográfica sobre los encuestados y sus respuestas a preguntas acerca del prototipo.
- **german credit.sav.** Este archivo de datos se toma del conjunto de datos "German credit" de las Repository of Machine Learning Databases (Blake y Merz, 1998) de la Universidad de California, Irvine.
- **grocery\_1month.sav.** Este archivo de datos hipotéticos es el archivo de datos *grocery\_coupons.sav* con las compras semanales "acumuladas" para que cada caso corresponda a un cliente diferente. Algunas de las variables que cambiaban semanalmente desaparecen de los resultados, y la cantidad gastada registrada se convierte ahora en la suma de las cantidades gastadas durante las cuatro semanas del estudio.
- **grocery\_coupons.sav.** Archivo de datos hipotéticos que contiene datos de encuestas recopilados por una cadena de tiendas de alimentación interesada en los hábitos de compra de sus clientes. Se sigue a cada cliente durante cuatro semanas, y cada caso corresponde a un cliente-semana distinto y registra información sobre dónde y cómo compran los clientes, incluida la cantidad que invierten en comestibles durante esa semana.
- **guttman.sav.**Bell (Bell, 1961) presentó una tabla para ilustrar posibles grupos sociales. Guttman (Guttman, 1968) utilizó parte de esta tabla, en la que se cruzaron cinco variables que describían elementos como la interacción social, sentimientos de pertenencia a un grupo, proximidad física de los miembros y grado de formalización de la relación con siete grupos sociales teóricos, incluidos multitudes (por ejemplo, las personas que acuden a un partido de fútbol), espectadores (por ejemplo, las personas que acuden a un teatro o de una conferencia), públicos (por ejemplo, los lectores de periódicos o los espectadores de televisión), muchedumbres (como una multitud pero con una interacción mucho más intensa), grupos primarios (íntimos), grupos secundarios (voluntarios) y la comunidad moderna (confederación débil que resulta de la proximidad cercana física y de la necesidad de servicios especializados).
- **health funding.sav.** Archivo de datos hipotéticos que contiene datos sobre inversión en sanidad (cantidad por 100 personas), tasas de enfermedad (índice por 10.000 personas) y visitas a centros de salud (índice por 10.000 personas). Cada caso representa una ciudad diferente.
- **hivassay.sav.** Archivo de datos hipotéticos sobre las iniciativas de un laboratorio farmacéutico para desarrollar un ensayo rápido para detectar la infección por VIH. Los resultados del ensayo son ocho tonos de rojo con diferentes intensidades, donde los tonos más oscuros indican una mayor probabilidad de infección. Se llevó a cabo una prueba de laboratorio de 2.000 muestras de sangre, de las cuales una mitad estaba infectada con el VIH y la otra estaba limpia.
- **hourlywagedata.sav.** Archivo de datos hipotéticos sobre los salarios por horas de enfermeras de puestos de oficina y hospitales y con niveles distintos de experiencia.
- **insurance\_claims.sav.** Éste es un archivo de datos hipotéticos sobre una compañía de seguros que desee generar un modelo para etiquetar las reclamaciones sospechosas y potencialmente fraudulentas. Cada caso representa una reclamación diferente.
- **insure.sav.** Archivo de datos hipotéticos sobre una compañía de seguros que estudia los factores de riesgo que indican si un cliente tendrá que hacer una reclamación a lo largo de un contrato de seguro de vida de 10 años. Cada caso del archivo de datos representa un par de contratos (de los que uno registró una reclamación y el otro no), agrupados por edad y sexo.
- **judges.sav.** Archivo de datos hipotéticos sobre las puntuaciones concedidas por jueces cualificados (y un aficionado) a 300 actuaciones gimnásticas. Cada fila representa una actuación diferente; los jueces vieron las mismas actuaciones.
- **kinship dat.sav.** Rosenberg y Kim (Rosenberg y Kim, 1975) comenzaron a analizar 15 términos de parentesco [tía, hermano, primos, hija, padre, nieta, abuelo, abuela, nieto, madre, sobrino, sobrina, hermana, hijo, tío]. Le pidieron a cuatro grupos de estudiantes universitarios (dos masculinos y dos femeninos) que ordenaran estos grupos según las similitudes. A dos grupos (uno masculino y otro femenino) se les pidió que realizaran la ordenación dos veces, pero que la segunda ordenación la hicieran según criterios distintos a los de la primera. Así, se obtuvo un total de seis "fuentes". Cada fuente se corresponde con una matriz de proximidades de  $15 \times 15$  cuyas casillas son iguales al número de personas de una fuente menos el número de veces que se particionaron los objetos en esa fuente.
- **kinship\_ini.sav.** Este archivo de datos contiene una configuración inicial para una solución tridimensional de *kinship\_dat.sav*.
- **kinship\_var.sav.** Este archivo de datos contiene variables independientes *sexo*, *gener*(ación), y *grado* (de separación) que se pueden usar para interpretar las dimensiones de una solución para *kinship\_dat.sav*. Concretamente, se pueden usar para restringir el espacio de la solución a una combinación lineal de estas variables.
- **marketvalues.sav.** Archivo de datos sobre las ventas de casas en una nueva urbanización de Algonquin, Ill., durante los años 1999 y 2000. Los datos de estas ventas son públicos.
- **nhis2000 subset.sav.** La National Health Interview Survey (NHIS, encuesta del Centro Nacional de Estadísticas de Salud de EE.UU.) es una encuesta detallada realizada entre la población civil de Estados Unidos. Las encuestas se realizaron en persona a una muestra representativa de las unidades familiares del país. Se recogió tanto la información demográfica como las observaciones acerca del estado y los hábitos de salud de los integrantes de cada unidad familiar. Este archivo de datos contiene un subconjunto de información de la encuesta de 2000. National Center for Health Statistics. National Health Interview Survey, 2000. Archivo de datos y documentación de uso público. *ftp://ftp.cdc.gov/pub/Health\_Statistics/NCHS/Datasets/NHIS/2000/*. Fecha de acceso: 2003.
- **ozono.sav.** Los datos incluyen 330 observaciones de seis variables meteorológicas para pronosticar la concentración de ozono a partir del resto de variables. Los investigadores anteriores(Breiman y Friedman, 1985), (Hastie y Tibshirani, 1990) han encontrado que no hay linealidad entre estas variables, lo que dificulta los métodos de regresión típica.
- **pain\_medication.sav.** Este archivo de datos hipotéticos contiene los resultados de una prueba clínica sobre medicación antiinflamatoria para tratar el dolor artrítico crónico. Resulta de particular interés el tiempo que tarda el fármaco en hacer efecto y cómo se compara con una medicación existente.
- **patient\_los.sav.** Este archivo de datos hipotéticos contiene los registros de tratamiento de pacientes que fueron admitidos en el hospital ante la posibilidad de sufrir un infarto de miocardio (IM o "ataque al corazón"). Cada caso corresponde a un paciente distinto y registra diversas variables relacionadas con su estancia hospitalaria.
- **patlos\_sample.sav.** Este archivo de datos hipotéticos contiene los registros de tratamiento de una muestra de pacientes que recibieron trombolíticos durante el tratamiento del infarto de miocardio (IM o "ataque al corazón"). Cada caso corresponde a un paciente distinto y registra diversas variables relacionadas con su estancia hospitalaria.
- **poll cs.sav.** Archivo de datos hipotéticos sobre las iniciativas de los encuestadores para determinar el nivel de apoyo público a una ley antes de una asamblea legislativa. Los casos corresponden a votantes registrados. Cada caso registra el condado, la población y el vecindario en el que vive el votante.
- **poll cs sample.sav.** Este archivo de datos hipotéticos contiene una muestra de los votantes enumerados en *poll\_cs.sav*. La muestra se tomó según el diseño especificado en el archivo de plan *poll.csplan* y este archivo de datos registra las probabilidades de inclusión y las ponderaciones muestrales. Sin embargo, tenga en cuenta que debido a que el plan muestral hace uso de un método de probabilidad proporcional al tamaño (PPS), también existe un archivo que contiene las probabilidades de selección conjunta (*poll\_jointprob.sav*). Las variables adicionales que corresponden a los datos demográficos de los votantes y sus opiniones sobre la propuesta de ley se recopilaron y añadieron al archivo de datos después de tomar la muestra.
- **property assess.sav.** Archivo de datos hipotéticos sobre las iniciativas de un asesor del condado para mantener actualizada la evaluación de los valores de las propiedades utilizando recursos limitados. Los casos corresponden a las propiedades vendidas en el condado el año anterior. Cada caso del archivo de datos registra la población en que se encuentra la propiedad, el último asesor que visitó la propiedad, el tiempo transcurrido desde la última evaluación, la valoración realizada en ese momento y el valor de venta de la propiedad.
- **property assess cs.sav.** Archivo de datos hipotéticos sobre las iniciativas de un asesor de un estado para mantener actualizada la evaluación de los valores de las propiedades utilizando recursos limitados. Los casos corresponden a propiedades del estado. Cada caso del archivo de datos registra el condado, la población y el vecindario en el que se encuentra la propiedad, el tiempo transcurrido desde la última evaluación y la valoración realizada en ese momento.
- **property\_assess\_cs\_sample.sav**Este archivo de datos hipotéticos contiene una muestra de las propiedades recogidas en *property\_assess\_cs.sav*. La muestra se tomó en función del diseño especificado en el archivo de plan *property\_assess.csplan*, y este archivo de datos registra las probabilidades de inclusión y las ponderaciones muestrales. La variable adicional *Valor actual* se recopiló y añadió al archivo de datos después de tomar la muestra.
- **recidivism.sav.** Archivo de datos hipotéticos sobre las iniciativas de una agencia de orden público para comprender los índices de reincidencia en su área de jurisdicción. Cada caso corresponde a un infractor anterior y registra su información demográfica, algunos detalles de su primer delito y, a continuación, el tiempo transcurrido desde su segundo arresto, si ocurrió en los dos años posteriores al primer arresto.
- **recidivism\_cs\_sample.sav.** Archivo de datos hipotéticos sobre las iniciativas de una agencia de orden público para comprender los índices de reincidencia en su área de jurisdicción. Cada caso corresponde a un delincuente anterior, puesto en libertad tras su primer arresto durante el mes de junio de 2003 y registra su información demográfica, algunos detalles de su primer delito y los datos de su segundo arresto, si se produjo antes de finales de junio de 2006. Los delincuentes se seleccionaron de una muestra de departamentos según el plan de muestreo especificado en *recidivism\_cs.csplan*. Como este plan utiliza un método de probabilidad proporcional al tamaño (PPS), también existe un archivo que contiene las probabilidades de selección conjunta (*recidivism\_cs\_jointprob.sav*).
- **Figure 1 archivious 120 a.Component extension de datos hipotéticos que contiene datos de transacciones de transacciones de transacciones de transacciones de transacciones de transacciones de transacciones de transacciones** compra, incluida la fecha de compra, los artículos adquiridos y el importe de cada transacción.
- **salesperformance.sav.** Archivo de datos hipotéticos sobre la evaluación de dos nuevos cursos de formación de ventas. Sesenta empleados, divididos en tres grupos, reciben formación estándar. Además, el grupo 2 recibe formación técnica; el grupo 3, un tutorial práctico. Cada empleado se sometió a un examen al final del curso de formación y se registró su puntuación. Cada caso del archivo de datos representa a un alumno distinto y registra el grupo al que fue asignado y la puntuación que obtuvo en el examen.
- **satisf.sav.** Archivo de datos hipotéticos sobre una encuesta de satisfacción llevada a cabo por una empresa minorista en cuatro tiendas. Se encuestó a 582 clientes en total y cada caso representa las respuestas de un único cliente.
- **screws.sav** Este archivo de datos contiene información acerca de las características de tornillos, pernos, clavos y tacos (Hartigan, 1975).
- **shampoo\_ph.sav.**Archivo de datos hipotéticos sobre el control de calidad en una fábrica de productos para el cabello. Se midieron seis lotes de resultados distintos en intervalos regulares y se registró su pH. El intervalo objetivo es de 4,5 a 5,5.
- **ships.sav.** Un conjunto de datos presentados y analizados en otro lugar (McCullagh et al., 1989) sobre los daños en los cargueros producidos por las olas. Los recuentos de incidentes se pueden modelar como si ocurrieran con una tasa de Poisson dado el tipo de barco, el período de construcción y el período de servicio. Los meses de servicio agregados para cada casilla de la tabla formados por la clasificación cruzada de factores proporcionan valores para la exposición al riesgo.
- **site.sav.**Archivo de datos hipotéticos sobre las iniciativas de una compañía para seleccionar sitios nuevos para sus negocios en expansión. Se ha contratado a dos consultores para evaluar los sitios de forma independiente, quienes, además de un informe completo, han resumido cada sitio como una posibilidad "buena", "media" o "baja".
- **smokers.sav.**Este archivo de datos es un resumen de la encuesta sobre toxicomanía 1998 National Household Survey of Drug Abuse y es una muestra de probabilidad de unidades familiares americanas. (*<http://dx.doi.org/10.3886/ICPSR02934>*) Así, el primer paso de un análisis de este archivo de datos debe ser ponderar los datos para reflejar las tendencias de población.
- **stocks.sav** Este archivo de datos hipotéticos contiene precios de acciones y volumen de un año.
- **stroke clean.sav.** Este archivo de datos hipotéticos contiene el estado de una base de datos médica después de haberla limpiado mediante los procedimientos de la opción Preparación de datos.
- **stroke\_invalid.sav.** Este archivo de datos hipotéticos contiene el estado inicial de una base de datos médica que incluye contiene varios errores de entrada de datos.
- **stroke survival.** Este archivo de datos hipotéticos registra los tiempos de supervivencia de los pacientes que finalizan un programa de rehabilitación tras un ataque isquémico. Tras el ataque, la ocurrencia de infarto de miocardio, ataque isquémico o ataque hemorrágico se anotan junto con el momento en el que se produce el evento registrado. La muestra está truncada a la izquierda ya que únicamente incluye a los pacientes que han sobrevivido al final del programa de rehabilitación administrado tras el ataque.
- **stroke\_valid.sav.** Este archivo de datos hipotéticos contiene el estado de una base de datos médica después de haber comprobado los valores mediante el procedimiento Validar datos. Sigue conteniendo casos potencialmente anómalos.
- **survey sample.sav.** Este archivo de datos contiene datos de encuestas, incluyendo datos demográficos y diferentes medidas de actitud. Se basa en un subconjunto de variables de NORC General Social Survey de 1998, aunque algunos valores de datos se han modificado y que existen variables ficticias adicionales se han añadido para demostraciones.
- **telco.sav.** Archivo de datos hipotéticos sobre las iniciativas de una compañía de telecomunicaciones para reducir el abandono de clientes en su base de clientes. Cada caso corresponde a un cliente distinto y registra diversa información demográfica y de uso del servicio.
- **telco\_extra.sav.** Este archivo de datos es similar al archivo de datos *telco.sav*, pero las variables de meses con servicio y gasto de clientes transformadas logarítmicamente se han eliminado y sustituido por variables de gasto del cliente transformadas logarítmicamente tipificadas.
- **telco missing.sav.** Este archivo de datos es un subconjunto del archivo de datos *telco.sav*, pero algunos valores de datos demográficos se han sustituido con valores perdidos.
- **testmarket.sav.** Archivo de datos hipotéticos sobre los planes de una cadena de comida rápida para añadir un nuevo artículo a su menú. Hay tres campañas posibles para promocionar el nuevo producto, por lo que el artículo se presenta en ubicaciones de varios mercados seleccionados aleatoriamente. Se utiliza una promoción diferente en cada ubicación y se registran las ventas semanales del nuevo artículo durante las primeras cuatro semanas. Cada caso corresponde a una ubicación semanal diferente.
- **testmarket 1month.sav.** Este archivo de datos hipotéticos es el archivo de datos *testmarket.sav* con las ventas semanales "acumuladas" para que cada caso corresponda a una ubicación diferente. Como resultado, algunas de las variables que cambiaban semanalmente desaparecen y las ventas registradas se convierten en la suma de las ventas realizadas durante las cuatro semanas del estudio.
- **tree car.sav.** Archivo de datos hipotéticos que contiene datos demográficos y de precios de compra de vehículos.
- **tree credit.sav** Archivo de datos hipotéticos que contiene datos demográficos y de historial de créditos bancarios.
- **tree\_missing\_data.sav** Archivo de datos hipotéticos que contiene datos demográficos y de historial de créditos bancarios con un elevado número de valores perdidos.
- tree score car.sav. Archivo de datos hipotéticos que contiene datos demográficos y de precios de compra de vehículos.
- **tree textdata.sav.** Archivo de datos sencillos con dos variables diseñadas principalmente para mostrar el estado por defecto de las variables antes de realizar la asignación de nivel de medida y etiquetas de valor.
- **tv-survey.sav.** Archivo de datos hipotéticos sobre una encuesta dirigida por un estudio de TV que está considerando la posibilidad de ampliar la emisión de un programa de éxito. Se preguntó a 906 encuestados si verían el programa en distintas condiciones. Cada fila representa un encuestado diferente; cada columna es una condición diferente.
- **ulcer\_recurrence.sav.** Este archivo contiene información parcial de un estudio diseñado para comparar la eficacia de dos tratamientos para prevenir la reaparición de úlceras. Constituye un buen ejemplo de datos censurados por intervalos y se ha presentado y analizado en otro lugar (Collett, 2003).

39

- **ulcer recurrence recoded.sav.** Este archivo reorganiza la información de *ulcer recurrence.sav* para permitir modelar la probabilidad de eventos de cada intervalo del estudio en lugar de sólo la probabilidad de eventos al final del estudio. Se ha presentado y analizado en otro lugar (Collett et al., 2003).
- **verd1985.sav.** Archivo de datos sobre una encuesta (Verdegaal, 1985). Se han registrado las respuestas de 15 sujetos a 8 variables. Se han dividido las variables de interés en tres grupos. El conjunto 1 incluye *edad* y *ecivil*, el conjunto 2 incluye *mascota* y *noticia*, mientras que el conjunto 3 incluye *música* y *vivir*. Se escala *mascota* como nominal múltiple y *edad* como ordinal; el resto de variables se escalan como nominal simple.
- **virus.sav.**Archivo de datos hipotéticos sobre las iniciativas de un proveedor de servicios de Internet (ISP) para determinar los efectos de un virus en sus redes. Se ha realizado un seguimiento (aproximado) del porcentaje de tráfico de correos electrónicos infectados en sus redes a lo largo del tiempo, desde el momento en que se descubre hasta que la amenaza se contiene.
- **u** wheeze steubenville.sav. Subconjunto de un estudio longitudinal de los efectos sobre la salud de la polución del aire en los niños (Ware, Dockery, Spiro III, Speizer, y Ferris Jr., 1984). Los datos contienen medidas binarias repetidas del estado de las sibilancias en niños de Steubenville, Ohio, con edades de 7, 8, 9 y 10 años, junto con un registro fijo de si la madre era fumadora durante el primer año del estudio.
- **workprog.sav.** Archivo de datos hipotéticos sobre un programa de obras del gobierno que intenta colocar a personas desfavorecidas en mejores trabajos. Se siguió una muestra de participantes potenciales del programa, algunos de los cuales se seleccionaron aleatoriamente para entrar en el programa, mientras que otros no siguieron esta selección aleatoria. Cada caso representa un participante del programa diferente.
- **worldsales.sav** Este archivo de datos hipotéticos contiene ingresos por ventas por continente y producto.

## <span id="page-45-0"></span>*Avisos*

Esta información se ha desarrollado para los productos y servicios ofrecidos en todo el mundo.

Puede que IBM no ofrezca los productos, los servicios o las características de los que se habla en este documento en otros países. Consulte a su representante local de IBM para obtener información acerca de los productos y servicios que está disponibles actualmente en su zona. Toda referencia que se haga de un producto, programa o servicio de IBM no implica que sólo se deba utilizar ese producto, programa o servicio de IBM. En su lugar, puede utilizarse todo producto, programa o servicio con funcionalidades equivalentes que no infrinjan los derechos de propiedad intelectual de IBM. Sin embargo, es responsabilidad del usuario evaluar y comprobar el funcionamiento de todo producto, programa o servicio que no sea de IBM.

IBM puede tener patentes o aplicaciones de patentes pendientes que cubren el asunto descrito en este documento. Este documento no le otorga ninguna licencia para estas patentes. Puede enviar preguntas acerca de las licencias, por escrito, a:

*IBM Director of Licensing, IBM Corporation, North Castle Drive, Armonk, NY 10504-1785, Estados Unidos*

Si tiene alguna pregunta sobre la licencia relacionada con la información del juego de caracteres de doble byte (DBCS), póngase en contacto con el departamento de propiedad intelectual de IBM de su país o envíe sus preguntas por escrito a:

*Intellectual Property Licensing, Legal and Intellectual Property Law, IBM Japan Ltd., 1623-14, Shimotsuruma, Yamato-shi, Kanagawa 242-8502 Japan.*

**El párrafo siguiente no se aplica a los Reino Unido o cualquier otro país donde tales disposiciones son incompatibles con la legislación local:** INTERNATIONAL BUSINESS MACHINES PROPORCIONA ESTA PUBLICACIÓN "TAL CUAL" SIN GARANTÍA DE NINGÚN TIPO, YA SEA EXPRESA O IMPLÍCITA, INCLUYENDO, PERO NO LIMITADA A, LAS GARANTÍAS IMPLÍCITAS DE NO INFRACCIÓN, COMERCIALIZACIÓN O IDONEIDAD PARA UN PROPÓSITO PARTICULAR. Algunos estados no permiten la renuncia a expresar o a garantías implícitas en determinadas transacciones , por lo tanto , esta declaración no se aplique a usted.

Esta información puede incluir imprecisiones técnicas o errores tipográficos. Periódicamente, se efectúan cambios en la información aquí y estos cambios se incorporarán en nuevas ediciones de la publicación. IBM puede realizar mejoras y/o cambios en los productos y/o los programas descritos en esta publicación en cualquier momento sin previo aviso.

Cualquier referencia a sitios Web que no sean de IBM en esta información sólo es ofrecida por comodidad y de ningún modo sirve como aprobación de esos sitios Web. Los materiales en esos sitios Web no forman parte del material de este producto de IBM y el uso de estos sitios Web es bajo su propio riesgo.

IBM puede utilizar cualquier información que le suministre en cualquier forma que considere adecuada, sin incurrir en ninguna obligación para usted.

© Copyright IBM Corporation 1989, 2011. 40

<span id="page-46-0"></span>Los licenciatarios de este programa que deseen tener información sobre el mismo con el objetivo de habilitar: (i) el intercambio de información entre programas creados independientemente y otros programas (incluyendo este) y (ii) el uso común de la información que se ha intercambiado, deben ponerse en contacto con:

*IBM Software Group, a la atención de: Licensing, 233 S. Wacker Dr., Chicago, IL 60606, USA*.

Esta información estará disponible, bajo las condiciones adecuadas, incluyendo en algunos casos el pago de una cuota.

IBM proporciona el programa bajo licencia que se describe en este documento y todo el material bajo licencia disponible para el mismo bajo los términos de IBM Customer Agreement (Acuerdo de cliente de IBM), IBM International Program License Agreement (Acuerdo de licencia de programa internacional de IBM) o cualquier acuerdo equivalente entre las partes.

Se ha obtenido información acerca de productos que no son de IBM de los proveedores de esos productos, de sus publicaciones anunciadas o de otras fuentes disponibles públicamente. IBM no ha probado estos productos y no puede confirmar la precisión de su rendimiento, su compatibilidad o cualquier otra reclamación relacionada con productos que no sean de IBM. Las preguntas acerca de las aptitudes de productos que no sean de IBM deben dirigirse a los proveedores de dichos productos.

Esta información contiene ejemplos de datos e informes utilizados en operaciones comerciales diarias. Para ilustrarlos lo máximo posible, los ejemplos incluyen los nombres de las personas, empresas, marcas y productos. Todos esos nombres son ficticios y cualquier parecido con los nombres y direcciones utilizados por una empresa real es pura coincidencia.

Si está viendo esta información en copia electrónica, es posible que las fotografías y las ilustraciones en color no aparezcan.

#### *Marcas registradas*

IBM, el logotipo de IBM, ibm.com y SPSS son marcas comerciales de IBM Corporation, registradas en muchas jurisdicciones de todo el mundo. Existe una lista actualizada de marcas comerciales de IBM en Internet en *<http://www.ibm.com/legal/copytrade.shtml>*.

Adobe, el logotipo Adobe, PostScript y el logotipo PostScript son marcas registradas o marcas comerciales de Adobe Systems Incorporated en Estados Unidos y/o otros países.

Intel, el logotipo de Intel, Intel Inside, el logotipo de Intel Inside, Intel Centrino, el logotipo de Intel Centrino, Celeron, Intel Xeon, Intel SpeedStep, Itanium y Pentium son marcas comerciales o marcas registradas de Intel Corporation o sus filiales en Estados Unidos y otros países.

Java y todas las marcas comerciales y los logotipos basados en Java son marcas comerciales de Sun Microsystems, Inc. en Estados Unidos, otros países o ambos.

Linux es una marca registrada de Linus Torvalds en Estados Unidos, otros países o ambos.

Microsoft, Windows, Windows NT, y el logotipo de Windows son marcas comerciales de Microsoft Corporation en Estados Unidos, otros países o ambos.

UNIX es una marca registrada de The Open Group en Estados Unidos y otros países.

Este producto utiliza WinWrap Basic, Copyright 1993-2007, Polar Engineering and Consulting, *http://www.winwrap.com*.

*Avisos*

*Apéndice B*

Otros productos y nombres de servicio pueden ser marcas comerciales de IBM u otras empresas.

Capturas de pantalla de productos de Adobe reimpresas con permiso de Adobe Systems Incorporated.

Capturas de pantalla de productos de Microsoft reimpresas con permiso de Microsoft Corporation.

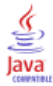

## *Bibliografía*

<span id="page-48-0"></span>Akaah, I. P., y P. K. Korgaonkar. 1988. A conjoint investigation of the relative importance of risk relievers in direct marketing. *Journal of Advertising Research*, 28:4, .

Bell, E. H. 1961. *Social foundations of human behavior: Introduction to the study of sociology*. Nueva York: Harper & Row.

Blake, C. L., y C. J. Merz. 1998. "UCI Repository of machine learning databases." Available at [http://www.ics.uci.edu/~mlearn/MLRepository.html.](http://www.ics.uci.edu/~mlearn/MLRepository.html)

Breiman, L., y J. H. Friedman. 1985. Estimating optimal transformations for multiple regression and correlation. *Journal of the American Statistical Association*, 80, .

Cattin, P., y D. R. Wittink. 1982. Commercial use of conjoint analysis: A survey. *Journal of Marketing*, 46:3, .

Collett, D. 2003. *Modelling survival data in medical research*, 2 ed. Boca Raton: Chapman & Hall/CRC.

Green, P. E., y V. Rao. 1972. *Applied multidimensional scaling*. Hinsdale, Ill.: Dryden Press.

Green, P. E., y Y. Wind. 1973. *Multiattribute decisions in marketing: A measurement approach*. Hinsdale, Ill.: Dryden Press.

Guttman, L. 1968. A general nonmetric technique for finding the smallest coordinate space for configurations of points. *Psychometrika*, 33, .

Hartigan, J. A. 1975. *Clustering algorithms*. Nueva York: John Wiley and Sons.

Hastie, T., y R. Tibshirani. 1990. *Generalized additive models*. Londres: Chapman and Hall.

Kennedy, R., C. Riquier, y B. Sharp. 1996. Practical applications of correspondence analysis to categorical data in market research. *Journal of Targeting, Measurement, and Analysis for Marketing*, 5, .

McCullagh, P., y J. A. Nelder. 1989. *Modelos lineales generalizados*, 2nd ed. Londres: Chapman & Hall.

Price, R. H., y D. L. Bouffard. 1974. Behavioral appropriateness and situational constraints as dimensions of social behavior. *Journal of Personality and Social Psychology*, 30, .

Rickman, R., N. Mitchell, J. Dingman, y J. E. Dalen. 1974. Changes in serum cholesterol during the Stillman Diet. *Journal of the American Medical Association*, 228, .

Rosenberg, S., y M. P. Kim. 1975. The method of sorting as a data-gathering procedure in multivariate research. *Multivariate Behavioral Research*, 10, .

Van der Ham, T., J. J. Meulman, D. C. Van Strien, y H. Van Engeland. 1997. Empirically based subgrouping of eating disorders in adolescents: A longitudinal perspective. *British Journal of Psychiatry*, 170, .

Verdegaal, R. 1985. *Meer sets analyse voor kwalitatieve gegevens (en neerlandés)*. Leiden: Department of Data Theory, University of Leiden.

Ware, J. H., D. W. Dockery, A. Spiro III, F. E. Speizer, y B. G. Ferris Jr.. 1984. Passive smoking, gas cooking, and respiratory health of children living in six cities. *American Review of Respiratory Diseases*, 129, .

# *Índice*

<span id="page-49-0"></span>archivos de datos en Generar diseño ortogonal, [5](#page-10-0) archivos de ejemplo ubicación, [30](#page-35-0) avisos legales, [40](#page-45-0)

*)CARD* en Mostrar el diseño, [10](#page-15-0) casos de simulación, [3,](#page-8-0) [14](#page-19-0), [28](#page-33-0) en Generar diseño ortogonal, [8](#page-13-0) casos reservados, [2](#page-7-0) en Generar diseño ortogonal, [7](#page-12-0) coeficientes, [26](#page-31-0) coeficientes de correlación, [27](#page-32-0)

diseños ortogonales casos mínimos, [7](#page-12-0) casos reservados, [7](#page-12-0) generación, [5,](#page-10-0) [17](#page-22-0) presentación, [9](#page-14-0), [21](#page-26-0)

enfoque de perfil completo, [2](#page-7-0)

factores, [2,](#page-7-0) [17](#page-22-0) formato de lista en Mostrar el diseño, [9](#page-14-0) formato de un sólo perfil en Mostrar el diseño, [9](#page-14-0)

Generar diseño ortogonal, [2](#page-7-0), [5](#page-10-0), [17](#page-22-0) archivos de datos, [5](#page-10-0) casos de simulación, [8](#page-13-0) casos mínimos, [7](#page-12-0) casos reservados, [7](#page-12-0) definición de nombres de factores, etiquetas y valores, [7](#page-12-0) semilla de aleatorización, [5](#page-10-0)

inversiones, [27](#page-32-0)

marcas registradas, [41](#page-46-0) matriz ortogonal, [2](#page-7-0) modelo antiideal, [24](#page-29-0) modelo de Bradley-Terry-Luce (BTL), [29](#page-34-0) modelo de utilidad máxima, [29](#page-34-0) modelo discreto, [24](#page-29-0) modelo ideal, [24](#page-29-0) modelo lineal, [24](#page-29-0) modelo logit, [29](#page-34-0) Mostrar el diseño, [2](#page-7-0), [9](#page-14-0), [21](#page-26-0) *)CARD*, [10](#page-15-0)

formato de lista, [9](#page-14-0) formato de un sólo perfil, [9](#page-14-0) guardar perfiles, [10](#page-15-0) pies, [10](#page-15-0) títulos, [10](#page-15-0)

niveles de los factores, [2,](#page-7-0) [17](#page-22-0)

pies en Mostrar el diseño, [10](#page-15-0) puntuaciones de importancia, [26](#page-31-0) puntuaciones de utilidad, [3](#page-8-0), [25](#page-30-0)

*r* de Pearson, [27](#page-32-0) resultados de la simulación modelo de Bradley-Terry-Luce (BTL), [29](#page-34-0) modelo de utilidad máxima, [29](#page-34-0) modelo logit, [29](#page-34-0)

semilla de aleatorización en Generar diseño ortogonal, [5](#page-10-0) sintaxis comando CONJOINT, [23](#page-28-0) sintaxis de comandos comando CONJOINT, [23](#page-28-0)

tamaño muestral, [3](#page-8-0) tau de Kendall, [27](#page-32-0) títulos en Mostrar el diseño, [10](#page-15-0)

utilidad total, [25](#page-30-0)

valores de importancia, [26](#page-31-0) valores parciales, [3](#page-8-0) variable *card\_* en Generar diseño ortogonal, [5](#page-10-0) variable *status\_* en Generar diseño ortogonal, [5](#page-10-0)